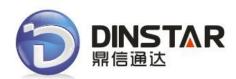

# MTG1000 Trunk Gateway User Manual V2.0

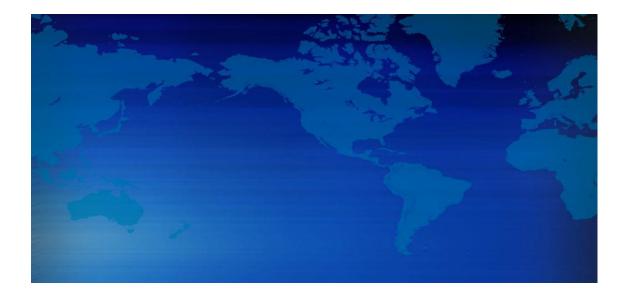

Dinstar Technologies Co., Ltd.

| File Name        | MTG1000 trunk gateway user manual |
|------------------|-----------------------------------|
| Document Version | 2.0                               |
| Firmware Version | 2.02.02.01                        |
| Date             | 03/05/2012                        |
| Revised by       | Technical Support Department      |

| Content                                         |    |
|-------------------------------------------------|----|
| 1. Product Introduction                         | 1  |
| 1.1 Overview                                    | 1  |
| 1.2 Equipment Structure                         | 2  |
| 1.2.1 Rear View                                 | 2  |
| 1.2.2 Front View                                | 3  |
| 1.2.3 RJ-48c Line sequence                      | 4  |
| 1.3 Functions and Features                      | 4  |
| 1.3.1 Protocol standard supported               | 4  |
| 1.3.2 System Function                           | 4  |
| 1.3.3 Industrial standards supported            | 5  |
| 1.3.4 General hardware specification            | 5  |
| 2. Parameter Setting                            | 6  |
| 2.1 Login                                       | 6  |
| 2.2 Web interface structure and navigation tree | 7  |
| 2.3 Status & Statistics                         | 9  |
| 2.3.1 System Information                        | 10 |
| 2.3.2 E1/T1 Status                              | 11 |
| 2.3.3 PSTN Trunk Status                         | 12 |
| 2.3.4 IP Trunk Status                           | 12 |
| 2.3.5 PRI Call Statistics                       | 13 |
| 2.3.6 SS7 Trunk Call Statistics                 | 14 |
| 2.3.7 SIP Call Statistics                       | 14 |
| 2.3.8 H.323 Call Statistics                     | 14 |
| 2.4 Network                                     | 15 |
| 2.5 PRI Config                                  |    |
| 2.5.1 PRI Parameter                             |    |
| 2.5.2 PRI Trunk                                 | 17 |
| 2.6 SS7 Config                                  |    |
| 2.6.1 SS7 Trunk                                 |    |
| 2.6.2 SS7 MTP Link                              | 20 |
| 2.6.3 SS7 Circuit                               | 21 |
| 2.6.4 SS7 Circuit Maintain                      | 22 |
| 2.6.5 Slave TG Management                       | 23 |
| 2.7 PSTN Group Config                           | 24 |
| 2.7.1 E1/T1 Parameter                           | 24 |
| 2.7.2 Coder Group                               | 25 |
| 2.7.3 Dial Plan                                 | 25 |
| 2.7.4 Dial Timeout                              | 27 |
| 2.7.5 PSTN Profile                              | 27 |
| 2.7.6 PSTN Group                                |    |
| 2.7.7 PSTN Group Management                     | 29 |
| 2.7.6 PSTN Group                                |    |

# Contont

|        | 2.8.1 SIP Parameter                                                      | 30     |
|--------|--------------------------------------------------------------------------|--------|
|        | 2.8.2 SIP Trunk                                                          | 30     |
|        | 2.8.3 SIP Account                                                        | 31     |
| 2      | 2.9 H323 Config                                                          | 33     |
|        | 2.9.1 H.323 Parameter                                                    | 33     |
|        | 2.9.2 H.323 Trunk                                                        | 34     |
| 2      | 2.10 IP Group Config                                                     | 35     |
|        | 2.10.1 IP Profile                                                        | 35     |
|        | 2.10.2 IP Group                                                          | 36     |
|        | 2.10.3 IP Group Management                                               | 36     |
| 2      | 2.11 Call Routing                                                        | 37     |
|        | 2.11.1 Routing Parameter                                                 | 37     |
|        | 2.11.2 PSTN->IP Routing                                                  | 37     |
|        | 2.11.3 PSTN->PSTN Routing                                                | 38     |
|        | 2.11.4 IP->PSTN Routing                                                  | 39     |
|        | 2.11.5 IP->IP Routing                                                    | 40     |
| 2      | 2.12 Number Manipulation                                                 | 41     |
|        | 2.12.1 PSTN->IP Callee                                                   | 42     |
|        | 2.12.2 PSTN->IP Caller                                                   | 43     |
| 2      | 2.13 Voice & Fax                                                         | 45     |
| 2      | 2.14 Management Parameter                                                | 47     |
|        | 2.14.2 SNMP Parameter                                                    | 48     |
|        | 2.14.3 Data Backup                                                       | 49     |
|        | 2.14.4 Data Restore                                                      | 49     |
|        | 2.14.5 Version Information                                               | 49     |
|        | 2.14.6 Firmware Upload                                                   | 50     |
|        | 2.14.7 Modify Password                                                   | 50     |
|        | 2.14.8 Restart Device                                                    | 50     |
| 3. FAC | Q                                                                        | 51     |
| 3      | 3.1 How to get the IP address if user modified or forgot the default IP? | 51     |
| 3      | 3.2 If meet other questions, please from Dinstar website and download t  | rouble |
| 5      | shootingV4.0                                                             | 51     |
| 2      | 4. Glossary                                                              | 51     |

# **1. Product Introduction**

## 1.1 Overview

MTG1000 is a trunk gateway aimed at operators and call center, and used to help enterprise to realize the evolution from the traditional PBX to voice IP. On the one hand, it supports PRI/SS7 protocol and adopts standard T1/E1 trunk interface to realize docking with traditional PBX. On the other hand, adopt standard SIP protocol docking with various soft switch to ensure PSTN seamless access to IP voice/NGN network, and achieving VoIP/FoIP and more value-added service. MTG1000 supports intelligent multiple trunk routing technology, makes the operator easy to manage trunk routing by price optimum rule, and the automatic switch-over between multiple trunk routing makes the network have high reliability.

MTG1000 has good call processing ability, and provides 4/8 T1/E1 interface. It is able to handle a variety of signaling protocol and voice decoding. It supports the rich GUI configuration, the user easily set and maintenance system. Mainly includes the following kinds of models:

- MTG1000-4E1
- MTG1000-8E1

A typical network diagram shows the function of MTG1000 as below. Figure 1-1-1 Application topology

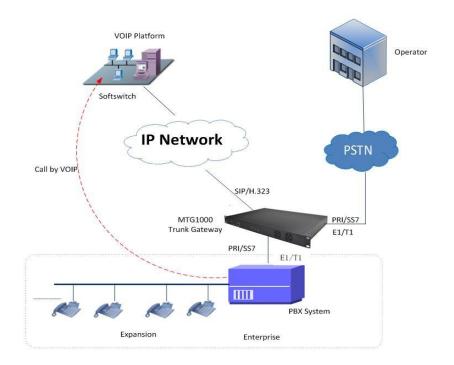

# **1.2 Equipment Structure**

#### 1.2.1 Rear View

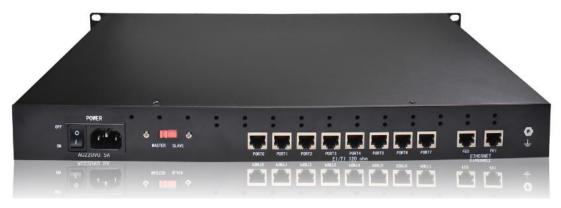

Figure 1-2-1 MTG1000 Rear View

| Interface   | Description                                                                               |
|-------------|-------------------------------------------------------------------------------------------|
| PWR         | Connecting the power adapter, 110~240VAC, 50~60HZ, 1.2A, double power                     |
| Port0-Port7 | E1/T1 port, There are 8E1/T1 ports                                                        |
| FEO         | The Service Ethernet Interface, standard 10/100BASE-TX Ethernet interfaces. Default IP    |
|             | address is 192.168.1.111, default subnet mask is 255.255.255.0                            |
| FE1         | Management Ethernet Interface. Default IP address is 192.168.11.1, default subnet mask is |
|             | 255.255.255.0                                                                             |

## 1.2.2 Front View

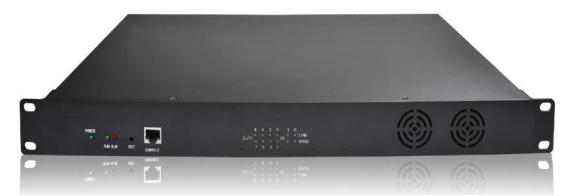

Figure 1-2-2 MTG1000 Front View

| LED     | Function                                       | Color        | Work Status                                          |
|---------|------------------------------------------------|--------------|------------------------------------------------------|
|         |                                                |              | Off: Power is off                                    |
| POWER   | Power status indicator                         | Green        | On: Power is on                                      |
| DUN     | De sister in disstant                          | Creation     | Slow blinking: Unregister                            |
| RUN     | Register indicator                             | Green        | Fast blinking: Register                              |
| ALM     | The failure of device                          | Yellow       | Off: Normal                                          |
| ALIVI   | indicator                                      | reliow       | On: Failed                                           |
| RST     | Reset button, it is used to rest               | art the devi | ce                                                   |
| CONSOLE | RS232 console port: it can be                  | used to deb  | ug and configure the device. The baud rate is 115200 |
| CONSOLL | bps.                                           |              |                                                      |
|         |                                                |              | Off: E1/T1 port connection normal                    |
| E1/T1   | Indicating the connection                      | Green        | On: E1/T1 port connection and sending/ receiving     |
| L-4/11  | state of device E1/T1.                         | Green        | message normal                                       |
|         |                                                |              | Flash:E1/T1 port connection failed                   |
|         | Indicating the connection                      |              | Off: Network connection failed                       |
| LINK    | Indicating the connection state of the network | Green        | On: Network connection normal, and 0 indicates FE0   |
|         | state of the network                           |              | and 1 indicates FE1                                  |
| SPEED   | Indicating the network                         | Yellow       | Off:10Mbps bandwidth                                 |
| Jr LLD  | bandwidth                                      | TEHOW        | On:100Mbps bandwidth                                 |

#### Table 1-2-2 MTG1000 Front View Description

#### 1.2.3 RJ-48c Line sequence

| RJ-48 Pin (on T1/E1 PIC)<br>(Data numbering form) | RJ-48 Pin<br>(Data numbering form) | Signal               |
|---------------------------------------------------|------------------------------------|----------------------|
| 1                                                 | 1                                  | RX, Ring, -          |
| 2                                                 | 2                                  | RX, Tip, +           |
| 4                                                 | 4                                  | TX, Ring, -          |
| 5                                                 | 5                                  | TX, Tip, +           |
| 3                                                 | 3                                  | Shield/Return/Ground |
| 6                                                 | 6                                  | Shield/Return/Ground |
| 7                                                 | No connect                         | No connect           |
| 8                                                 | No connect                         | No connect           |

MTG1000 trunk gateway adopts standard RJ-48C interface and impedance value is  $120\Omega$ . Connected end device by cross lines sequence.

# **1.3 Functions and Features**

## 1.3.1 Protocol standard supported

- Standard SIP /SIP-T/H.323/PRI/SS7 protocol
- NAT Traversing (STUN)
- Hypertext Transfer Protocol (HTTP)
- Domain Name System (DNS)
- Dynamic host configuration protocol (DHCP)
- ITU-T G.711A-Law/U-Law、G.723.1、G.729AB、 iLBC (optional)

#### 1.3.2 System Function

- Comfort Noise Generation (CNG)
- Voice Activity Detection (VAD)
- Adaptive (Dynamic) Jitter Buffer (DJB)
- DTMF mode: RFC 2833, SIP INFO and INBAND
- T.38/ Pass-Through FAX over IP
- HTTP/Telnet configuration
- Firmware upgrade by TFTP/Web

#### 1.3.3 Industrial standards supported

- Stationary use environment: EN 300 019: Class 3.1
- Storage environment: EN 300 019: Class 1.2
- Transportation environment: EN 300 019: Class 2.3
- Acoustic noise: EN 300 753
- CE EMC directive 2004/108/EC
- EN55022: 2006+A1:2007
- EN61000-3-2: 2006,
- EN61000-3-3: 1995+A1: 2001+A2: 2005
- EN55024: 1998+A1: 2001+A2: 2003
- Certifications: FCC, CE

#### 1.3.4 General hardware specification

- Power supply: 220VAC, 1.2A
- Temperature: 0~40°C (operational),-20~70°C (storage)
- Humidity: 10%~90%, no condensation
- Max power consumption: 25W
- Dimension (mm): 436\*300\*44
- Net Weight: 1.9 kg

# 2. Parameter Setting

# 2.1 Login

First, device FEO port connect PC with string, and then fill FEO IP address in browser, FEO default IP address is 192.168.1.111. It will request customer to input user name and password. Default user name and password are "admin".

If customer modified the default IP or forgot the IP, that can't enter the configuration page. Please connect PC and device serial with the serial line. Enter the CLI to view or modify the equipment IP. Here IP is set to 172.16.99.120. In addition, hold down the RST button to restart the device, customer can regain the port's default IP. Then enter the IP address of device in the browser address bar. Customer will see the following page.

| 需要进行身份验证                  |                                | <u> </u> |
|---------------------------|--------------------------------|----------|
| 服务器 172.30.6<br>器提示:GoAhe | 55.25:80 要求用户输入用户名和密码。<br>ead。 | 服务       |
| 用户名:                      | admin                          |          |
| 密码:                       | ****                           |          |
|                           |                                |          |
|                           | 登录 取消                          | ji d     |

Figure 2-1-1 Login Interfaces

The default user name and password is "admin". To guarantee the system safety, when login for the first time. The system will prompt the user to modify the password. The interface is shown as below.

| Password Modification                            |      |
|--------------------------------------------------|------|
| Old Password<br>New Password<br>Confirm Password |      |
|                                                  | Save |

Figure 2-1-2 Modify Password

Users through to traverse the left navigation tree, and can complete view, edit and configuration device in the right configuration interface.

| & Statistics   | System Informa | tion                           |                    |             |            |
|----------------|----------------|--------------------------------|--------------------|-------------|------------|
| em Information | General        |                                |                    |             |            |
| 1 Status       | MAC            | ddress                         | 00-02-45-BA-02-01  |             |            |
| ink Status     | Servic         | e Ethernet Interface(FE1)      | 172.30.65.10       | 255.255.0.0 | 172.30.0.1 |
| tatus          | Mana           | gement Ethernet Interface(FE0) | 0.0.0.0            | 0.0.00      |            |
| Statistics     | DNS            | Server                         |                    |             |            |
| Statistics     | Syste          | m Time                         | 2012-5-3 17:51:56  | 5           |            |
| Statistics     | Syste          | m Uptime                       | 7 m 29 s           |             |            |
| Il Statistics  | Traffic        | Statistics                     | Received           | 136.478.333 | bytes      |
|                |                |                                | Sent               | 61,900,087  | bytes      |
|                |                |                                |                    |             |            |
|                | Version        |                                |                    |             |            |
| Config         | Devic          | e Model                        | MTG1000            |             |            |
|                | Hardv          | vare Version                   | PCB 06             |             |            |
|                | DSP            | /ersion                        | 5.08.04            |             |            |
|                | Web            | /ersion                        | 25.03.03.01        |             |            |
|                | Softw          | are Version                    | 25.03.03.01        |             |            |
| ation          | Time           | Built                          | 2012-05-03 , 17:23 | :16         |            |
|                |                |                                |                    |             |            |
|                |                |                                |                    |             |            |
|                |                |                                | Refresh            |             |            |

Figure 2-1-3 Description of System Information

# 2.2 Web interface structure and navigation tree

After entering configuration page, according to demand choose Chinese interface or English

interface, the default is English interface.

| General                            |                     |             |            |
|------------------------------------|---------------------|-------------|------------|
| MAC Address                        | 00-02-45-BA-02-01   |             |            |
| Service Ethernet Interface(FE1)    | 172.30.65.10        | 255.255.0.0 | 172.30.0.1 |
| Management Ethernet Interface(FE0) | 0.0.0.0             | 0.0.00      |            |
| DNS Server                         |                     |             |            |
| System Time                        | 2012-5-3 17:52:25   |             |            |
| System Uptime                      | 7 m 58 s            |             |            |
| Traffic Statistics                 | Received            | 146.871.868 | bytes      |
|                                    | Sent                | 68,019,062  | bytes      |
| Version                            |                     |             |            |
| Device Model                       | MTG1000             |             |            |
| Hardware Version                   | PCB 06              |             |            |
| DSP Version                        | 5.08.04             |             |            |
| Web Version                        | 25.03.03.01         |             |            |
| Software Version                   | 25.03.03.01         |             |            |
| Time Built                         | 2012-05-03, 17:23:1 | 6           |            |

Refresh

Figure 2-2-1 System Information

Users through to traverse the left navigation tree, and can complete view, edit and configuration

device in the right configuration interface.

Figure 2-2-2 Navigation tree

#### - Status & Statistics

- System Information
- E1/T1 Status
- PSTN Trunk Status
- IP Trunk Status
- PRI Call Statistics
- SS7 Call Statistics
- SIP Call Statistics
- H.323 Call Statistics
- Network
- + PRI Config
- + SS7 Config
- + PSTN Group Config
- + SIP Config
- + H323 Config
- + IP Group Config
- + Call Routing
- + Number Manipulation
- Voice & Fax
- + Maintenance

MTG configuration flow chart below:

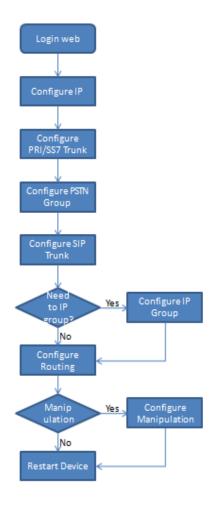

# 2.3 Status & Statistics

Open the operation of the navigation tree information node, and can view the device information

and state system.

Figure 2-3-1 Status & Statistics

- Status & Statistics
  - System Information
  - E1/T1 Status
  - PSTN Trunk Status
  - IP Trunk Status
  - PRI Call Statistics
  - SS7 Call Statistics
  - SIP Call Statistics
  - H.323 Call Statistics

# 2.3.1 System Information

System information interface shows the general information and version information.

Figure 2-3-1 System Information

| eneral                                           |                     |             |            |
|--------------------------------------------------|---------------------|-------------|------------|
| MAC Address                                      | 00-02-45-BA-02-01   |             |            |
| Service Ethernet Interface(FE1)                  | 172.30.65.10        | 255.255.0.0 | 172.30.0.1 |
| Management Ethernet Interface(FE0)<br>DNS Server | 0.0.0.0             | 0.0.0.0     |            |
| System Time                                      | 2012-5-3 17:53:16   |             |            |
| System Uptime                                    | 8 m 49 s            |             |            |
| Traffic Statistics                               | Received            | 160.104.055 | bytes      |
|                                                  | Sent                | 73,671,353  | bytes      |
| ersion                                           |                     |             |            |
| Device Model                                     | MTG1000             |             |            |
| Hardware Version                                 | PCB 06              |             |            |
| DSP Version                                      | 5.08.04             |             |            |
| Web Version                                      | 25.03.03.01         |             |            |
| Software Version                                 | 25.03.03.01         |             |            |
| Time Built                                       | 2012-05-03, 17:23:1 | 6           |            |

#### Refresh

Table 2-3-1 System Information

| MAC address                   | Hardware address of FE0 port                               |
|-------------------------------|------------------------------------------------------------|
| Service Ethernet Mode         | Network mode of FEO, include: static and DHCP.             |
| Service Ethernet Interface    | Include: IP address, subnet mask, FE0 port default gateway |
| Management Ethernet Interface | Include IP address subnet mask of FE1                      |
| DNS                           | DNS server IP address                                      |
| System Up Time                | Time elapsed from device power on to now                   |
| Traffic Statics               | Total bytes of message received and sent by FEO port       |
| Equipment Type                | Equipment type; this equipment is: MTG1000                 |
| Hardware Version              | Hardware version of device                                 |
| DSP Version                   | Digital signal processing chip driver version              |
| Web Version                   | Version of current WEB interface of device                 |
| Software Version              | Software version of device running currently               |
| Built Time                    | The build time of current software version                 |
|                               |                                                            |

# 2.3.2 E1/T1 Status

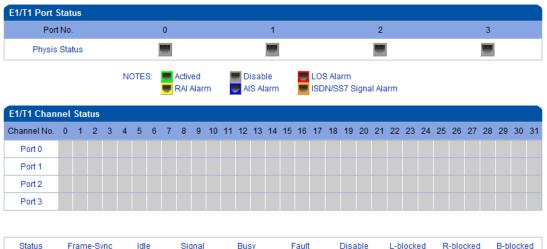

| Status   | Frame-Sync | Idle | Signal | Busy | Fault | Disable | L-blocked | R-blocked | B-blocked |   |
|----------|------------|------|--------|------|-------|---------|-----------|-----------|-----------|---|
| Color    |            |      |        |      |       |         |           |           |           |   |
| Totalize | 0          | 0    | 0      | 0    | 0     | 128     | 0         | 0         | 0         | 1 |

NOTES: L-Blocked -- Local Blocked, R-Blocked -- Remote Blocked, B-Blocked -- Both Sides Blocked

#### Figure 2-3-2 E1/T1 Status

#### Table 2-3-2 Description of E1/T1 status

|                       | 1. LOS Alarm: Signal loss alarm, this alarm is created when receiving is lost; please check    |
|-----------------------|------------------------------------------------------------------------------------------------|
|                       | the physical connection whether disconnected.                                                  |
|                       | 2. RAI Alarm: Receive remote alarm indication, it is a signal transmitted in the outgoing      |
|                       | direction when a terminal determines that it has lost the incoming signal. Receiving           |
|                       | remote alarm indication (RAI) means the far-end equipment over the T1 line has a               |
|                       | problem with the signal it is receiving from the upstream equipment.                           |
|                       | 3. AIS Alarm: The Alarm Indication Signal (AIS) failure is declared when an AIS defect is      |
| E1/T1 Port Status     | detected at the input and the AIS defect still exists after the Loss of frame failure which is |
|                       | caused by the unframed nature of the 'all-ones' signal is declared. The AIS failure is         |
|                       | cleared when the Loss Of Frame failure is cleared.                                             |
|                       | 4. Disable: Means that this E1/T1 is not used.                                                 |
|                       | 5. ISDN/SS7 Signal Alarm: Means physical connection is normal, signaling link has              |
|                       | problem.                                                                                       |
|                       | 6. Active-OK: Means that physical connection and signaling link are normal.                    |
|                       | Frame-Sync: Non voice channel, which used as a synchronization channel                         |
|                       | Idle: Means this channel is idle, when the channel is enabled and the cable is connected       |
|                       | ОК.                                                                                            |
|                       | 3.Signal: Signal channel                                                                       |
| F4/T4 Channel Chature | 4.Busy: Means this channel is occupied by voice                                                |
| E1/T1Channel Status   | 5. Fault: The channel is enabled but the cable is not connected.                               |
|                       | 6.Disable: Have not use this E1/T1 trunk                                                       |
|                       | 7.L-blocked:                                                                                   |
|                       | Local blocked, means that communication can only be initiated from local                       |
|                       | 8.R-blocked:                                                                                   |
| ·                     |                                                                                                |

| Remote blocked, means that communication can only be initiated from remote |
|----------------------------------------------------------------------------|
| 9.B-blocked:                                                               |
| Both Sides blocked, means that the two sides cannot communication          |

## 2.3.3 PSTN Trunk Status

| PRI Link Status                  |            |                |             |
|----------------------------------|------------|----------------|-------------|
| PRI Trunk No.                    | Trunk Name | E1/T1 Port No. | Link Status |
|                                  |            |                |             |
|                                  |            |                |             |
|                                  |            |                |             |
| 0.07111.0.0                      |            |                |             |
| SS7 Link Status                  |            |                |             |
| SS7 Link Status<br>SS7 Trunk No. | Trunk Name | E1/T1 Port No. | Link Status |
|                                  | Trunk Name | E1/T1 Port No. | Link Status |
| SS7 Trunk No.                    |            |                |             |

Refresh

Figure 2-3-3 PSTN Trunk Status

#### PSTN trunk status description:

| 1) PRI Link Status |                                                               |
|--------------------|---------------------------------------------------------------|
| PRI Trunk No.      | The number of PRI trunk, each trunk corresponds to a PRI link |
| Trunk Name         | Used to identify the name of the trunk                        |
| E1/T1Port No       | Indicate the E1/T1 line occupied by the PRI trunk.            |
| Link Status        | Indicate whether the PRI link is established.                 |
| 2) SS7 Link Status |                                                               |
| SS7 Trunk No.      | SS7 trunk number, each relay takes up a SS7 link.             |
| Trunk Name         | Used to identify the name of the trunk                        |
| E1/T1 Port No      | Indicate the E1/T1 line occupied by the SS7 trunk.            |
| Link Status        | Indicate whether the SS7 link is established.                 |

## 2.3.4 IP Trunk Status

| SIP Trunk Statu | IS           |            |          |                              |             |
|-----------------|--------------|------------|----------|------------------------------|-------------|
| Trunk No        | Trunk Name   | Trunk Mode | Username | Incoming Authentication Type | Link Status |
| 0               | 172.30.66.11 | Peer       |          | IP Address                   | Established |
|                 |              |            |          |                              |             |

Refresh

## Figure 2-3-4 SIP Trunk Status

## **IP trunk status**

| SIP Trunk No | The number of SIP trunk                                                           |
|--------------|-----------------------------------------------------------------------------------|
| Username     | When SIP trunk is under registered mode, change the value in the configuration    |
|              | shown in the account registration, If SIP trunk is under non-registered mode, the |
|              | value is meaningless, as ''                                                       |

| Trunk Mode      | Peer and Access two modes                                                             |
|-----------------|---------------------------------------------------------------------------------------|
| Register Status | Indicate the status of SIP trunk (access mode), register or unregister, when is under |
|                 | peer to peer mode, the values is meaningless, as ''                                   |
| Link Status     | Established and Fault status.                                                         |
| SIP Trunk No    | The number of SIP trunk                                                               |

## 2.3.5 PRI Call Statistics

| PRI Trunk Call Statisti | CS         |               |                   |     |
|-------------------------|------------|---------------|-------------------|-----|
| PRI Trunk No.           | Trunk Name | Current Calls | Accumulated Calls | ASR |
|                         |            |               |                   |     |
|                         |            |               |                   |     |

| Release Cause Statist | ics |  |
|-----------------------|-----|--|
| Normal Call Clearing  | 0   |  |
| Call Reject           | 0   |  |
| User Busy             | 0   |  |
| No User Response      | 0   |  |
| No Circuit Available  | 0   |  |
| Unassigned Number     | 0   |  |
| Normal, Unspecified   | 0   |  |
| Others                | 0   |  |

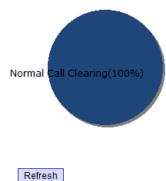

Figure 2-3-5 PRI Call Statistics description

| PRI Trunk No      | The number of PRI trunk                                             |  |  |  |
|-------------------|---------------------------------------------------------------------|--|--|--|
| Trunk Name        | The name used to describe the PRI trunk                             |  |  |  |
| Current Calls     | Number of lines that are being called currently                     |  |  |  |
| Accumulated Calls | Total number of calls from running start of system to current time. |  |  |  |
| ASR               | The percent of calls completed in total calls.                      |  |  |  |

#### PRI call statistics description

This statistics page show the reasons for release of the call, including: Normal Call Clearing, Call Rejected, User Busy, No User Response, No Circuit Available, Unassigned Number, Normal Unspecified and others. Statistical information in an intuitive would be reflected on the pie char.

## 2.3.6 SS7 Trunk Call Statistics

| SS7 Trunk Call Statisti | ics        |               |                   |     |
|-------------------------|------------|---------------|-------------------|-----|
| SS7 Trunk No.           | Trunk Name | Current Calls | Accumulated Calls | ASR |
|                         |            |               |                   |     |
|                         |            |               |                   |     |

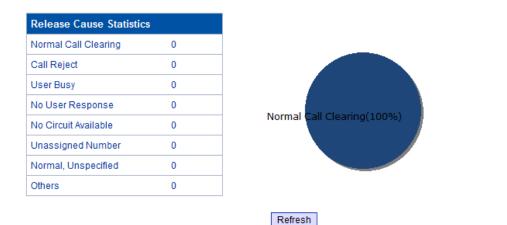

## Figure 2-3-6 SS7 Trunk Call Statistics

The parameters of SS7 trunk call statistics are the same with PRI parameters. Please refer to PRI

trunk call statistics.

## 2.3.7 SIP Call Statistics

| SIP Trunk Call Statistics |              |               |  |  |  |
|---------------------------|--------------|---------------|--|--|--|
| SIP Trunk No.             | Trunk Name   | Current Calls |  |  |  |
| 0                         | 172.30.66.16 | 0             |  |  |  |

Refresh

#### Figure 2-3-7 SIP Trunk Call Statistics

#### SIP call statistics description

| SIP Trunk No                                                  | The number of SIP trunk |
|---------------------------------------------------------------|-------------------------|
| Trunk Name The name used to describe the PRI trunk            |                         |
| Current Calls Number of lines that are being called currently |                         |

#### 2.3.8 H.323 Call Statistics

| H.323 Trunk Call Statistics |            |               |  |  |  |  |
|-----------------------------|------------|---------------|--|--|--|--|
| Trunk No.                   | Trunk Name | Current Calls |  |  |  |  |
|                             |            |               |  |  |  |  |
|                             |            |               |  |  |  |  |
|                             | Refresh    |               |  |  |  |  |

Figure 2-3-8 H.323 Trunk Call Statistics

H. 323 call statistical parameters and SIP call statistical parameters is same, can be reference SIP parameters statistics show.

# 2.4 Network

| Network Configuration              |                                    |  |  |  |  |  |  |
|------------------------------------|------------------------------------|--|--|--|--|--|--|
| Service Ethernet Interface(FE1)    |                                    |  |  |  |  |  |  |
| IP Address                         | 172.30.65.10                       |  |  |  |  |  |  |
| Subnet Mask                        | 255.255.0.0                        |  |  |  |  |  |  |
| Default Gateway                    | 172.30.0.1                         |  |  |  |  |  |  |
| Management Ethernet Interface(FE0) | Management Ethernet Interface(FE0) |  |  |  |  |  |  |
| IP Address 0.0.0.0                 |                                    |  |  |  |  |  |  |
| Subnet Mask                        | 0.0.0.0                            |  |  |  |  |  |  |
| DNS Server                         | DNS Server                         |  |  |  |  |  |  |
| Primary DNS Server                 |                                    |  |  |  |  |  |  |
| Secondary DNS Server               |                                    |  |  |  |  |  |  |
|                                    |                                    |  |  |  |  |  |  |

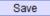

NOTE: The device must restart to take effect.

Figure 2-4-1 Network Configuration

#### Network Configuration

| Service Ethernet   | IP address      | Set FEO port static IP address.     |  |
|--------------------|-----------------|-------------------------------------|--|
| Interface (FE0)    | Subnet Mask     | Fill in subnet mask                 |  |
|                    | Default Gateway | Fill in default gateway             |  |
| Management         | IP address      | Set FE1 port static IP address      |  |
| Ethernet Interface |                 |                                     |  |
| (FE1)              | Subnet Mask     | Fill in subnet mask                 |  |
| DNG General        | Primary DNS     | Fill in DNS Server IP address.      |  |
| DNS Server         | Secondary DNS   | The secondary DNS server is option. |  |

**Ntoe:** FEO port IP and FE1 port IP should be set in different segments. After configure the network address, and restart the gateway configuration to take effect.

# 2.5 PRI Config

## PRI configuration includes PRI parameter and PRI trunk configuration

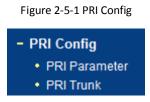

# 2.5.1 PRI Parameter

| PRI F | Parameter                                           |                               |   |
|-------|-----------------------------------------------------|-------------------------------|---|
|       |                                                     |                               |   |
| 0     | Calling Party Numbering Plan                        | ISDN/Telephony numbering plan | - |
| C     | Calling Party Number Type                           | Unknown                       |   |
| s     | Screening Indicator for Displaying Caller Number    | User provide,no shield        | • |
| s     | Screening Indicator for No Displaying Caller Number | User provide,no shield        | - |
| 0     | Called Party Numbering Plan                         | ISDN/Telephony numbering plan | - |
| 0     | Called Party Number Type                            | Unknown                       | - |
| I     | nformation Transfer Capability                      | Speech                        | - |
| F     | Reset to default configuration                      | Reset                         |   |

## Save

#### PRI parameter description

| Calling Party           | Provide six plans: Unknown, ISDN/Telephony numbering plan, data numbering plan,      |  |  |  |
|-------------------------|--------------------------------------------------------------------------------------|--|--|--|
| Numbering Plan          | telegraph numbering plan, national standard numbering plan, private numbering plan.  |  |  |  |
| Numbering Flan          | The default is ISDN/Telephony numbering plan.                                        |  |  |  |
| Calling Dorty Number    | Six optional types are provided for calling party: Unknown, International number,    |  |  |  |
| Calling Party Number    | National number, Network special number, User number, Short code dialing. The        |  |  |  |
| Туре                    | default option is Unknown.                                                           |  |  |  |
| Screening Indicator for | Four options available: User provider, no shield; User provide, check and send; User |  |  |  |
| Displaying Caller       | provide, check and having failure; Network provide. The default option is: User      |  |  |  |
| Number                  | provider, no shield.                                                                 |  |  |  |
| Screening Indicator for | Four options available: User provider, no shield; User provide, check and send; User |  |  |  |
| No Displaying Caller    | provide, check and having failure; Network provide. The default option is: User      |  |  |  |
| Number                  | provider, no shield.                                                                 |  |  |  |
| Called Party Numbering  | Provide six plans: Unknown, ISDN/Telephony numbering plan, data numbering plan,      |  |  |  |
| Called Party Numbering  | telegraph numbering plan, national standard numbering plan, private numbering plan.  |  |  |  |
| Plan                    | The default is ISDN/Telephony numbering plan.                                        |  |  |  |

| Called Party Number<br>Type | Six optional types are provided for called party: Unknown, International number,<br>National number, Network special number, User number, Short code dialing. The |  |  |
|-----------------------------|----------------------------------------------------------------------------------------------------|--|--|
|                             | default option is Unknown.                                                                                                    |  |  |
| Information Transfer        | Support speech and 3.1khz audio. The default option is speech.                                                                                                    |  |  |
| Capability                  | Support speech and 3.1khz audio. The default option is speech.                                                                                                    |  |  |

## 2.5.2 PRI Trunk

Figure 2-5-3 PRI Trunk

| PRI T             | runk      |            |            |           |                |          |             |                     |
|-------------------|-----------|------------|------------|-----------|----------------|----------|-------------|---------------------|
|                   | Trunk No. | Trunk Name | Channel ID | D-Channel | E1/T1 Port No. | Protocol | Switch Side | Alerting Indication |
|                   |           |            |            |           |                |          |             |                     |
|                   |           |            |            |           |                |          |             |                     |
| Add Delete Modify |           |            |            |           |                |          |             |                     |

Users can add/delete/modify PRI trunk in this configuration option.

Figure 2-5-4 Add PRI Trunk

| Trunk No.           | 3           |
|---------------------|-------------|
| Trunk Name          |             |
| Channel ID          |             |
| D-Channel           | Enable      |
| E1/T1 Port No.      | 3           |
| Protocol            | ISDN 💌      |
| Switch Side         | User Side 💌 |
| Alerting Indication | ALERTING    |

#### PRI trunk description

|               | The number of PRI trunk; when user add PRI trunk, $0^{-7}$ number will appear in the    |  |  |  |  |
|---------------|-----------------------------------------------------------------------------------------|--|--|--|--|
|               | pull-down menu to be selected (the number here depends on E1/T1 physical port           |  |  |  |  |
| Trunk No      | number actually existed in equipment). After trunk number is established, filling in    |  |  |  |  |
|               | corresponding port number in "E1/T1 Port No.", so as to assign E1/T1 to designated      |  |  |  |  |
|               | trunk; Each PRI trunk corresponds to a E1/T1 port.                                      |  |  |  |  |
| Trunk Name    | Description of PRI trunk                                                                |  |  |  |  |
| Channel ID    | Channel ID of E1/T1 ports, this number definition generally starts from 0.              |  |  |  |  |
| D-channel     | Indicate whether E1/T1 supports D channel, the default is Yes.                          |  |  |  |  |
| E1/T1 Port No | E1/T1 port number is numbered according to the physical position of E1/T1, it generally |  |  |  |  |
|               | starts from 0.                                                                          |  |  |  |  |
| Protocol      | Interface type of PRI. There are two types are available: ISDN and QSIG; the default is |  |  |  |  |
| FIOLOCOI      | ISDN.                                                                                   |  |  |  |  |

|                     | Indicate PRI network property of E1/T1, it is divided into: "User side" and "Network side". |
|---------------------|---------------------------------------------------------------------------------------------|
| Switch Side         | When PRI loopback is carried out, the network properties of E1/T1 port at both receiving    |
|                     | and sending sides must be different.                                                        |
| Alerting Indication | The ring signal include Alerting and Progress                                               |

# 2.6 SS7 Config

SS7 configuration includes: SS7trunk, SS7 MTP Link, SS7 CIC, SS7 CIC Maintain and Slave TG Management.

| Figure 2-6-1 Add PRI Trunk              |
|-----------------------------------------|
| - SS7 Config                            |
| SS7 Trunk                               |
| SS7 MTP Link                            |
| SS7 CIC                                 |
| <ul> <li>SS7 CIC Maintain</li> </ul>    |
| <ul> <li>Slave TG Management</li> </ul> |
|                                         |

#### 2.6.1 SS7 Trunk

Figure 2-6-2 SS7 Trunk

| SS7 | Trunk             |            |          |               |            |     |     |                   |              |
|-----|-------------------|------------|----------|---------------|------------|-----|-----|-------------------|--------------|
|     | Trunk No.         | Trunk Name | Protocol | Protocol Type | SPC Format | OPC | DPC | Network Indicator | Sending SLTM |
|     |                   |            |          |               |            |     |     |                   |              |
|     |                   |            |          |               |            |     |     |                   |              |
|     | Add Delete Modify |            |          |               |            |     |     |                   |              |

Figure 2-6-3 SS7 Trunk Add

| Select Trunk No.  | 3                | • |
|-------------------|------------------|---|
| runk Name         |                  |   |
| Protocol          | ITU              | • |
| Protocol Type     | ISUP             | - |
| PC Format         | Hex              | • |
| PC                |                  |   |
| PC                |                  |   |
| letwork Indicator | National Network | • |
| Sending SLTM      | Enable           | • |
|                   | Linable          | • |

SS7 is a standard protocol to initiate a calling connection with SPC exchange.

## Notes:

1. "Trunk No." is a shared data, therefore, SS7 "Trunk No." can't be the same as PRI "Trunk No."

2. SPC length is 24bits when option "ANSI" or "ITU-CHINA" is selected in item "Standard Type".

3. SPC length is 14bits when option "ITU" is selected in item "Standard Type".

4. SPC Length represents the structure of OPC/DPC. SPC View Mode indicates which input format is selected for OPC/DPC structure.

5. When SPC length is 24bits and 'Hex' are selected, the structure is like xyz, and x,y,z must be hex number between 00-FF. eg., 33AA55.

6. When SPC length is 14bits and 'ITU Pointcode Structure' are selected, the structure is like x-y-z, and x,z must be decimal number between 0-7, and y must be decimal number between 0-255. eg., 6-222-3.

7. When SPC length is 14bits and 'Hex' are selected, the structure is like xyz, and x/z is a 3 bit hex number, y is a 8 bit hex number. eg., 202E(100 00000101 110).

| The                                                                           | The number of SS7 trunk. Generally, a DPC will establish a SS7 trunk number                                                                                                    |  |  |  |
|-------------------------------------------------------------------------------|----------------------------------------------------------------------------------------------------|--|--|--|
| No res                                                                        | respectively, SS7 trunk number cannot be conflict with PRI trunk number. After                                                                                                    |  |  |  |
| SS7                                                                           | SS7 trunk is established, assign E1/T1 to SS7 trunk in "SS7 Circuit" option.                                                                                                    |  |  |  |
| Na                                                                            | ne of trunk, it can be edited to any name user want.                                                                                                    |  |  |  |
| SPO                                                                           | types: ITU-T (14 bit), ANSI (24 bit), ITU-CHINA (24 bit)                                                                                                    |  |  |  |
| e Sup                                                                         | ported two protocol types: ISUP and TUP                                                                                                    |  |  |  |
| Sig                                                                           | naling Point Code format includes hexadecimal system and ITU pointcode                                                                                                    |  |  |  |
| str                                                                           | icture (decimal system)                                                                                                    |  |  |  |
| Ori                                                                           | ginal Point Code                                                                                                    |  |  |  |
| De                                                                            | tination Point Code                                                                                                    |  |  |  |
| SS7                                                                           | service types: ISUP (ISDN User Part) and TUP (Telephone User Part).                                                                                                    |  |  |  |
| Ind                                                                           | cate the network property of SS7, including International Network,                                                                                                    |  |  |  |
| Int                                                                           | International Spare, National Network, National Spare; the default is "National                                                                                                    |  |  |  |
| icator Ne                                                                     | Network" (this type is used in China, USA, and Japan), "International Network"                                                                                                    |  |  |  |
| is ę                                                                          | enerally used in inter-office switch room; others will be selected according                                                                                                    |  |  |  |
| to                                                                            | hysical circumstances.                                                                                                    |  |  |  |
| e Sup<br>Sig<br>stri<br>Ori<br>Des<br>SS7<br>Ind<br>Inte<br>icator Ne<br>is g | ported two protocol types: ISUP and TUP<br>naling Point Code format includes hexadecimal system and ITU point<br>acture (decimal system)<br>ginal Point Code<br>tination Point Code<br>service types: ISUP (ISDN User Part) and TUP (Telephone User Part).<br>icate the network property of SS7, including International Network<br>ernational Spare, National Network, National Spare; the default is "National<br>work" (this type is used in China, USA, and Japan), "International Network<br>enerally used in inter-office switch room; others will be selected acco |  |  |  |

SS7 trunk add

#### Note:

1. If protocol standard chose 'ANSI' or 'ITU-CHINA', and then the SPC length is 24 bits.

2. If protocol standard chose'ITU', and then the SPC length is 14 bits.

3. SPC length performance on the OPC/DPC structure; SPC pattern instructions of the different structure OPC/DPC input formats.

4. When the SPC length is 24 bits, and chosen ITU, OPC/DPC structure format is :x-y-z;  $x_y x_z$  is a number of 0-255, such as: 22-222-77

- 5. When the SPC length is 24 bits, and chosen Hex, OPC/DPC structure format is :xyz; x, y, z must be Hex number of 00-FF, such as: 33AA55
- 6. When the SPC length is 24 bits, and chosen ITU, OPC/DPC structure format is : x-y-z; x, z must be decimal value; y is decimal number 0-255, such as: 6-222-3

7. When the SPC length is 24 bits, and chosen Hex, OPC/DPC structure format is :xyz;  $x_x$  z must be three bitts hex value; y is 8 bitts hex value, such as: (202E) 100 00000101 110

#### 2.6.2 SS7 MTP Link

Figure 2-6-4 SS7 MTP Link

| Trunk No. | Link No. | Signaling Link Code | E1/T1 Port No. | Channel No. |
|-----------|----------|---------------------|----------------|-------------|
|           |          | (111)               |                |             |
|           |          |                     |                |             |

#### Figure 2-6-5 SS7 MTP Link Add

| SS7 MTP Link Add    |       |        |   |
|---------------------|-------|--------|---|
|                     |       |        |   |
| Trunk No.           |       |        | • |
| Link No.            |       | 0      | • |
| Signaling Link Code |       |        |   |
| E1/T1 Port No.      |       | 0      | - |
| Channel No.         |       | 16     |   |
|                     |       |        |   |
|                     | OK Re | Cancel |   |

NOTES: Each SS7 trunk could add maximum 2 items with different 'Link No.'.

#### SS7 MTP link description

| Trunk No            | It is consistent with foregoing "Trunk No" of SS7 trunk.                                      |
|---------------------|-----------------------------------------------------------------------------------------------|
|                     | Equipment maximum support 2 signaling links, these two links share workload, when             |
| Link No             | one link fails, the other link will take over the load until restore from failure, and then   |
|                     | they will share the load again.                                                               |
| Signaling Link Code | If a signaling point has established several signaling links, then the code of each signaling |
|                     | link will begin from 0.                                                                       |
|                     | Indicate which E1/T1 this link is established on, it is stipulated that such numbering is     |
| E1/T1 Port No       | carried out according to the physical position of E1/T1.                                      |
|                     | Indicate time slot that link is established on. It is assigned to 1 or 16 for time slot, the  |
| Channel No          | default is 16 time slot.                                                                      |

#### 2.6.3 SS7 Circuit

| Figure 2-6-5 SS7 Circuit |
|--------------------------|
|--------------------------|

| SS7 Circuit |           |                |               |               |       |
|-------------|-----------|----------------|---------------|---------------|-------|
|             | Trunk No. | E1/T1 Port No. | Start Channel | Start CIC No. | Count |
|             |           |                |               |               |       |
|             |           |                |               |               |       |
|             |           | Add            | Delete Modify | /             |       |

|  | Add |  | Delete |  | Modify |  |
|--|-----|--|--------|--|--------|--|
|--|-----|--|--------|--|--------|--|

Figure 2-6-6 SS7 Circuit description

| SS7 Circuit Add |      |             |            |
|-----------------|------|-------------|------------|
|                 |      |             | _          |
| Trunk No.       |      |             | •          |
| E1/T1 port No.  |      | 0           | <b>•</b> 1 |
| Start Channel   |      |             |            |
| Start CIC No.   |      |             |            |
| Count           |      |             |            |
|                 |      |             |            |
|                 | OK R | eset Cancel |            |

NOTES: 1. When option 'ITU' or 'ITU-CHINA' has been selected in 'Protocol' of sub-menu SS7 Trunk, the 'Start CIC No.' must be less than 4096.

2. When option 'ANSI' has been selected in 'Protocol' of sub-menu SS7 Trunk, the 'Start CIC No.' must be less than 16384.

CIC (circuit identification code) is an important parameter of SS7 circuit. It should be confirmed

with service provider. If the CIC is mismatched, it will result in one-way voice communication.

#### SS7 Circuit Add

| Trunk No      | The "Trunk No." here corresponds to the "Trunk No." of SS7 trunk.     |
|---------------|-----------------------------------------------------------------------|
| E1/T1 port No | Fill in the port number of E1/T1. Assign E1/T1 to selected SS7 trunk. |
| Start Channel | The start of SS7 channel trunk                                        |

| Start CIC No | An initial circuit number to this E1/T1 matches by both parties |
|--------------|-----------------------------------------------------------------|
| Count        | A total of 32 channels                                          |

#### 2.6.4 SS7 Circuit Maintain

According to the different operating modes, 7 circuit maintenance objects into two categories:

ports and channel.

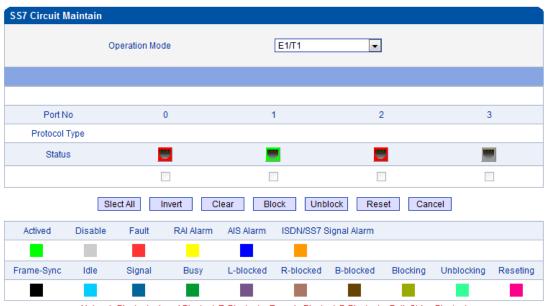

Notes: L-Blocked -- Local Blocked, R-Blocked -- Remote Blocked, B-Blocked -- Both Sides Blocked

#### Figure 2-6-7 SS7 Circuit Maintain-E1/T1

| Operation Mode | There are port operation and channel optional                                                 |
|----------------|-----------------------------------------------------------------------------------------------|
| Port No        | Display the port number                                                                       |
| Protocol Type  | TUP or ISUP                                                                                   |
| Status         | There are 16 status with ports, each state corresponds to a color: activated, disable, fault, |
|                | RAI Alarm, ISDN/SS7 Signal Alarm, Frame-Sync, Idle, Signal, Busy, L-blocked, R-blocked,       |
|                | B-blocked, Blocking, Unblocking and Resetting.                                                |

These ports can work in many ways: Select All, Invert, Clear, Block, Unblock, Reset and

Cancel.

| SS7 Circui                                 | t Maiı | ntain |      |     |     |       |     |       |      |        |     |       |      |     |        |    |
|--------------------------------------------|--------|-------|------|-----|-----|-------|-----|-------|------|--------|-----|-------|------|-----|--------|----|
| Operation Mode                             |        |       |      |     |     |       | (   | Char  | nnel |        | •   |       |      |     |        |    |
|                                            |        |       |      |     |     |       |     |       |      |        |     |       |      |     |        |    |
| Current                                    | Port   |       |      | •   |     | Statu | IS  |       |      |        | Pro | tocol | Туре | und | lefine | d  |
| L                                          |        |       |      |     |     |       |     |       |      |        |     |       |      |     |        |    |
|                                            |        |       |      |     |     |       |     |       |      |        |     |       |      |     |        |    |
| Channel                                    | 0      | 1     | 2    | 3   | 4   | 5     | 6   | 7     | 8    | 9      | 10  | 11    | 12   | 13  | 14     | 15 |
| CIC No.                                    |        |       |      |     |     |       |     |       |      |        |     |       |      |     |        |    |
| Status                                     |        |       |      |     |     |       |     |       |      |        |     |       |      |     |        |    |
|                                            |        |       |      |     |     |       |     |       |      |        |     |       |      |     |        |    |
|                                            |        |       |      |     |     |       |     |       |      |        |     |       |      |     |        |    |
| Channel                                    | 16     | 17    | 18   | 19  | 20  | 21    | 22  | 23    | 24   | 25     | 26  | 27    | 28   | 29  | 30     | 31 |
| CIC No.                                    |        |       |      |     |     |       |     |       |      |        |     |       |      |     |        |    |
| Slect Invert Clear Block Unblo Reset Cance |        |       |      |     |     |       |     |       |      |        |     |       |      |     |        |    |
| Actived                                    | Dis    | F     | ault | RAI | A   | AIS A | Ы I | ISDN  | /SS7 | Sig    |     |       |      |     |        |    |
|                                            |        |       |      |     |     |       |     |       |      |        |     |       |      |     |        |    |
| Frame                                      | Idle   | Si    | gnal | Bu  | isy | L-blo | )   | R-blo | ) E  | B-blo. | В   | lock  | . Un | bl  | Res    | se |
|                                            |        |       |      |     |     |       |     |       |      |        |     |       |      |     |        |    |

Figure 2-6-8 SS7 Circuit Maintain-Channel

If user wants to manage the channel, please select operation mode to channel.

Select current port, use will see port status and protocol type. The following will show the slot and channel status. There are 16 kinds of channel states and each state corresponds to a color

#### 2.6.5 Slave TG Management

| Slave TG |           |              |              |        |           |           |
|----------|-----------|--------------|--------------|--------|-----------|-----------|
|          |           | Local TG Fla | Maste        | r      | •         |           |
|          | Trunk No. | Decribes     | IP Auur      | ETINUM | Start No. | Status    |
|          | 0         | 65.27        | 172.30.65.27 |        |           | Available |
|          |           | Add          | Delete       | Modify |           |           |

Figure 2-6-9 Slave TG Management

When need to share 7 signaling point, add slave TG, so as to realize the multiple TG sharing a link.

# 2.7 PSTN Group Config

# 2.7.1 E1/T1 Parameter

Clock source of E1/T1can be selected "Remote" or "Local". If selecting E1/T1 port to port0, when user modified port0, port0-3 will be changed together with port0. Port4-7 changed following the port4.

| E1/T1 Pa | rameter  |           |              |            |           |                    |
|----------|----------|-----------|--------------|------------|-----------|--------------------|
|          |          | E1/T1 (   | Clock Source | Remote     |           |                    |
|          | Port No. | Work Mode | PCM Mode     | Frame Mode | Line Code | Line Built Out     |
|          | 0        | E1        | A LAW        | DF         | HDB3      | Short Haul,(-10DB) |
|          | 1        | E1        | A LAW        | CRC-4      | HDB3      | Short Haul,(-10DB) |
|          | 2        | E1        | A LAW        | CRC-4      | HDB3      | Short Haul,(-10DB) |
|          | 3        | E1        | A LAW        | CRC-4      | HDB3      | Short Haul,(-10DB) |
|          | 3        | E1        | A LAW        | CRC-4      | HDB3      | Short Haul,(-10    |

Modify

Figure 2-7-1 E1/T1 Parameter

#### E1/T1 parameter description

| Work Mode      | E1/T1, the default is E1.                                                                 |
|----------------|-------------------------------------------------------------------------------------------|
| PCM Mode       | PCM mode: A LAW and Mu LAW, the default is A LAW                                          |
| France Made    | The frame modes of E1 are: DF, CRC-4, CRC4_ITU, the default is CRC-4; the frame modes     |
| Frame Mode     | of T1 are: F12, F4, ESF, F72, the default is F4.                                          |
|                | Line codes of E1 are: NRZ, CMI, AMI, HDB3, the default is HDB3. The Line codes of T1 are: |
| Line Code      | NRZ, CMI, AMI, B8ZS, the default is B8ZS.                                                 |
| Line Duilt Out | Cable length. E1 lines docking, the environment will affect the E1 line signal strength,  |
| Line Built Out | signal strength according to (DB value) to select the long-term or short-term.            |

# 2.7.2 Coder Group

|     |       | Co | der Group ID          | 0(default          | setting) | •              |              |         |
|-----|-------|----|-----------------------|--------------------|----------|----------------|--------------|---------|
|     | Coder |    | Payload Type<br>Value | Packetizati<br>(ms |          | Rate<br>(kbps) | Silence Supp | ression |
| 1st | G711A | -  | 8                     | 20                 | -        | 64             | Disable      | -       |
| 2nd | G711U | -  | 0                     | 20                 | -        | 64             | Disable      | -       |
| 3rd | G729  | -  | 18                    | 20                 | -        | 8              | Disable      | -       |
| 4th | G723  | -  | 4                     | 30                 | -        | 6.3            | Disable      | -       |
| 5th |       | -  |                       |                    | -        |                |              | -       |
| 6th |       | -  |                       |                    | -        |                |              | -       |

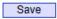

Figure 2-7-2 Coder Group

#### Coder group description

|                        | ID standard for Voice ability, total with 8 groups, where 0 is the default group ID     |
|------------------------|-----------------------------------------------------------------------------------------|
| Coder Group ID         | number, the codec that equipment supports in the grouping will be displayed in O        |
|                        | group. Default value cannot be modified.                                                |
| Coder                  | Support 3 kinds of voice codec: G.711A/U/G.729/G.723                                    |
| Payload Type Value     | Each codec has a unique value, refer to RFC3551                                         |
| Packetization Time(ms) | Voice Codec packetization time, user can define different kinds of coding               |
|                        | and decoding minimum packetization time                                                 |
| Rate(kbps)             | Show the rate.                                                                          |
| Ciloneo Cupprossion    | It is disabled by default. During talking, the bandwidth occupied by voice transmission |
| Silence Suppression    | will be released automatically for silence party or when talk is paused.                |
|                        | ID standard for Voice ability, total with 8 groups, where 0 is the default group ID     |
| Coder Group ID         | number, the codec that equipment supports in the grouping will be displayed in 0        |
|                        | group. Default value cannot be modified.                                                |

## 2.7.3 Dial Plan

| Dial Plan |       |                |            |                   |
|-----------|-------|----------------|------------|-------------------|
|           |       | Dial Plan ID 0 | •          |                   |
|           | Index | Prefix         | Min Length | Max Length        |
|           | 0     |                | 0          | 30                |
|           |       |                |            | Total: 1 Page 1 💌 |
|           |       | Add Delete     | Modify     |                   |

Figure 2-7-3 Dial Plan

Dial plan used for configuring the receiving number, user can configure different prefix number,

these rules can be divided into 5 groups with a dial plan ID, where 0 is the default setting.

Notes:

- 1. In order to ensure each rule can take effect, long matching numbers (prefix) rule dial plan index value need smaller.
- 2. Maximum length is 30, this value is the number of the total length and including the prefix length.

Click "Add" to add dial plan, configuration page as follow:

| Dial Plan Add |       |        |  |
|---------------|-------|--------|--|
| D:-1 D: 1D    |       |        |  |
| Dial Plan ID  |       | 1      |  |
| Index         |       | 1999   |  |
| Prefix        |       |        |  |
| Min Length    |       |        |  |
| Max Length    |       |        |  |
|               |       |        |  |
|               | OK Re | cancel |  |

- NOTES: 1. '.' in 'Prefix' field means wildcard string.
  - 2. 'Max Length' and 'Min Length' do not include the 'prefix'.
  - 3. The value of 'Max Length' plusing the length of 'Prefix' should less than 30.

| Dial Plan ID | The number to identify a dial plan                                                     |
|--------------|----------------------------------------------------------------------------------------|
| laday        | Dial plan priority rules take effect in accordance with dial plan index size, and not  |
| Index        | according to the maximum number received.                                              |
| Prefix       | Match number, "." representative of any number                                         |
| Min Length   | The minimum receiving Number length (0 to 30). If receiving a number equal to the      |
|              | minimum length greater than, less than equal to the maximum length, the number will be |
|              | used to continue the call. If the maximum length determine the number to receive a     |
|              | complete, will no longer receive a new number, and immediately began to number         |
|              | analysis. If there are numbers continue to be received, the system will give up these  |
|              | numbers.                                                                               |
| Max Length   | The largest received number length (0 to 30)                                           |

# Figure 2-7-4 Dial Plan Add

#### special version:

**Dial Plan description** 

1. Dial plan can be backup and restore in management configuration.

2. "Min Length" and "Max Length" are equal to the total number of possible length minus the prefix length.

3. When overlap dialing, called number length sure, and then the "Min Length" and "Max Length" will

be set to the same value to accelerate connection rate.

4. Prefix configuration, compatible "digit map" mode.

# 2.7.4 Dial Timeout

| Dial Tir | neout           |             |                                      |                                 |                                 |
|----------|-----------------|-------------|--------------------------------------|---------------------------------|---------------------------------|
|          | Dial Timeout ID | Description | Max Time for<br>Collecting Prefix(s) | Time to Reach Min Length<br>(s) | Time to Reach Max Length<br>(s) |
|          | 0               | Default     | 20                                   | 10                              | 10                              |
|          |                 |             |                                      |                                 | Total: 1 Page 1 💌               |
|          |                 | [           | Add Delete                           | Modify                          |                                 |

Figure 2-7-5 Dial Timeout

| Dial Timeout Add                           |              |
|--------------------------------------------|--------------|
| Dial Timeout ID                            | 1            |
| Description                                |              |
| Max Time for Collecting Prefix             | s            |
| Time to Reach Min Length(after Prefix)     | s            |
| Time to Reach Max Length(after Min Length) | s            |
|                                            |              |
| OK R                                       | Reset Cancel |

NOTE: If Max length equals to Min length in Dial Plan, Time to Reach Max Length can be any value.

#### Figure 2-7-6 Dial Timeout Add

#### **Dial timeout description**

| Dial Time ID                           | The number to identify a dial timeout rule                           |
|----------------------------------------|----------------------------------------------------------------------|
| Description                            | Description of dial timeout                                          |
| Max Time for Collecting Prefix         | Generally refer to the time from user dial first digit to harvest in |
|                                        | prefix number.                                                       |
| Time to Reach Min Length(after Prefix) | After receiving prefix number, the number has not yet reached the    |
|                                        | length of the minimum receiving number, the length of timeout        |
| Time to Reach Max Length(after Min     | After receiving number, the number has reached the minimum           |
| Length)                                | length, but not reached the maximum length of the dial timeout       |

## 2.7.5 PSTN Profile

| PSTN<br>Profile ID | Description | Coder<br>Group ID | RFC2833<br>Payload | DTMF<br>Tx PR 1 | DTMF<br>Tx PR 2 | DTMF<br>Tx PR 3 | Overlap<br>Receiving | Dial Plan ID | Dial Timeout ID       | Remove CLI | Play Busy Tone<br>to PSTN |
|--------------------|-------------|-------------------|--------------------|-----------------|-----------------|-----------------|----------------------|--------------|-----------------------|------------|---------------------------|
| 0                  | Default     | 0                 | 101                | RFC2            | SIP IN          | Inband          | Enable               | 0            | 0 <default></default> | Not remove | No                        |
|                    |             |                   |                    |                 |                 |                 |                      |              |                       | т          | otal: 1 Page 1 🗖          |

## Figure 2-7-7 PSTN Profile

PSTN profile is used to configure PSTN call number rules and parameter.

OK

| STN Profile ID        | 1          | - |
|-----------------------|------------|---|
|                       | 1          |   |
| cription              |            |   |
| der Group ID          | 0          |   |
| FC2833 Payload Type   | 101        |   |
| TMF Tx Priority 1st   | RFC2833    | - |
| TMF Tx Priority 2nd   | SIP INFO   | - |
| TMF Tx Priority 3rd   | Inband     | - |
| verlap Receiving      | Disable    | - |
| emove CLI             | Not remove | - |
| lay Busy Tone to PSTN | No         | - |

Reset

Cancel

Figure 2-7-8 PSTN Profile Add

| ·                                                                |                                                                               |
|------------------------------------------------------------------|-------------------------------------------------------------------------------|
| PSTN Profile ID                                                  | The number to the PSTN Profile                                                |
| Description                                                      | Description of the PSTN Profile                                               |
| Code Group ID                                                    | Refer to "Coder Group"                                                        |
| RFC2833 Payload Type                                             | The item is 101 by default.                                                   |
| 1 <sup>st</sup> /2 <sup>nd</sup> /3 <sup>rd</sup> Tx DTMF Option | There are three ways to send DTMF: RFC2833/SIP INFO/ INBAND, in               |
|                                                                  | accordance with the priority choice to send the configuration mode            |
| Overlap Receiving                                                | Not enabled by default, only user enables this feature, "Dial plan" and "Dial |
|                                                                  | timeout" would work.                                                          |
| Remove CLI                                                       | Default does not remove CLI                                                   |
| Play busy tone to PSTN                                           | Equipment will play busy tone from IP to PSTN                                 |
| PSTN Profile ID                                                  | The number to the PSTN Profile                                                |
| Description                                                      | Description of the PSTN Profile                                               |

#### PSTN profile add description

## 2.7.6 PSTN Group

PSTN group configuration can be different E1/T1ports or the same port in different time slots to

form a PSTN trunk group based on different channel selection.

| PSTN Group |          |                   |                   |
|------------|----------|-------------------|-------------------|
|            | Group ID | Name              | Channel Selection |
|            | 0        | r2-0              | Cyclic Ascending  |
|            | 1        | r2-12             | Cyclic Ascending  |
|            |          |                   | Total: 2 Page 1 💌 |
|            |          | Add Delete Modify |                   |

Figure 2-7-9 PSTN Group

| STN Group Add          |                                        |
|------------------------|----------------------------------------|
| Trunk Group ID<br>Name | 2                                      |
| Channel Selection      | Cyclic Ascending                       |
|                        | OK Res Cyclic Descending<br>Descending |

Figure 2-7-10 PSTN Group Add

Adding PSTN group needs to fill three parameters: trunk group Numbers, trunk group Name.

Channel selection mode and at most, can add up to 16 set of data. Channel selection mode refers

to E1/T1 timeslot allocation strategy in a trunk group. There are four options: Ascending,

Descending, Cyclic Ascending and Cyclic Descending for routing.

## 2.7.7 PSTN Group Management

| PSTN Group Management |                 |             |           |               |             |                       |  |  |
|-----------------------|-----------------|-------------|-----------|---------------|-------------|-----------------------|--|--|
|                       | Group ID        | Start E1/T1 | End E1/T1 | Start Channel | End Channel | PSTN Profile ID       |  |  |
|                       | 0 <r2-0></r2-0> | 0           | 0         | 1             | 31          | 0 <default></default> |  |  |
|                       | 0 <r2-0></r2-0> | 1           | 2         |               |             | 0 <default></default> |  |  |
|                       |                 |             |           |               |             |                       |  |  |

Total: 2 Page 1 💌

Delete Figure 2-7-11 PSTN Group Management

Modify

Add

| Group ID        | 0 <r2-0></r2-0>       | • |
|-----------------|-----------------------|---|
| Start E1        | 0                     | - |
| End E1          | 0                     | - |
| Start Channel   | 1                     | - |
| End Channel     | 31                    | - |
| PSTN Profile ID | 0 <default></default> | - |

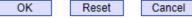

Figure 2-7-12 PSTN Group Management Add

# PSTN group management add

| Group ID        | PSTN group ID                                                                 |
|-----------------|-------------------------------------------------------------------------------|
| Start E1        | E1/T1 trunk group port number in the initial                                  |
| End E1          | Last a E1/T1 trunk group port number                                          |
| Start Channel   | The beginning of time slot, assigned a precise time slot for a group of trunk |
| End Channel     | The end of time slot, assigned a precise time slot for a group of trunk       |
| PSTN Profile ID | Refer to PSTN Profile                                                         |

When cross E1 port operation, don't choose start/termination of the time.

# 2.8 SIP Config

### 2.8.1 SIP Parameter

| Local SIP Port | 5060 |  |
|----------------|------|--|
| Local Domain   |      |  |
|                |      |  |

\_\_\_\_\_

Figure 2-8-1 SIP Parameter

The default Local SIP Port is 5060, and Local Domain set here can replace SIP account.

# 2.8.2 SIP Trunk

| SIP Tr    |             |              |                | Romoto         | Local           |               |                 | Pegister to           | Outgoing              | Incoming                        | Detect Trunk | Enable Of |
|-----------|-------------|--------------|----------------|----------------|-----------------|---------------|-----------------|-----------------------|-----------------------|---------------------------------|--------------|-----------|
| Tru<br>No |             | Trunk Name   | Remote Address | Remote<br>Port | Local<br>Domain | Support SIP-T | Get Callee from | Register to<br>Remote | Outgoing<br>Call Mode | Incoming<br>Authentication Type | Status       | Trunk     |
| ] (       |             | 172.30.66.16 | 172.30.66.16   | 5060           | Disable         | Disable       | Request-line    | No                    | Peer                  | IP Address                      | Yes          | Yes       |
|           |             |              |                |                |                 |               |                 |                       |                       |                                 | Total:       | 1 Page 1  |
|           |             |              |                |                |                 | Add           | Delete          | Modify                |                       |                                 |              |           |
|           |             |              |                |                |                 | Figure        | 2-8-2 SIP T     | runk                  |                       |                                 |              |           |
| S         | P           | Trunk A      | dd             |                |                 |               |                 |                       |                       |                                 |              |           |
|           |             | Trunk No     |                |                |                 |               | [               | 1                     |                       | •                               |              |           |
|           |             | Trunk Na     | me             |                |                 |               | Ì               |                       |                       |                                 |              |           |
|           |             | Remote A     | \ddress        |                |                 |               | Ì               |                       |                       |                                 |              |           |
|           | Remote Port |              |                |                |                 |               | Ì               | 5060                  |                       |                                 |              |           |
|           |             | Outbound     | l Proxy        |                |                 |               |                 |                       |                       |                                 |              |           |
|           |             | Outbound     | Porxy Port     |                |                 |               |                 | 5060                  |                       |                                 |              |           |
|           |             | Local Dor    | main           |                |                 |               | [               | Disable               |                       | <b>.</b>                        |              |           |
|           |             | Support S    | SIP-T          |                |                 |               | [               | Disable               |                       | -                               |              |           |
|           |             | Get Calle    | e from         |                |                 |               | [               | Request-li            | ne                    | -                               |              |           |
|           |             | Register t   | to Remote      |                |                 |               | [               | No                    |                       | -                               |              |           |
|           |             | Incoming     | SIP Authen     | tication       | Туре            |               | [               | IP Address            | 5                     | -                               |              |           |
|           |             | IP to PST    | N Calls Res    | triction       |                 |               | [               | No                    |                       | -                               |              |           |
|           |             | PSTN to      | IP Calls Res   | triction       |                 |               | [               | No                    |                       | -                               |              |           |
|           |             | IP to PST    | N Time Res     | triction       |                 |               | [               | Disable               |                       | -                               |              |           |
|           |             | Detect Tr    | unk Status     |                |                 |               | [               | Yes                   |                       | -                               |              |           |
|           |             | Detect Pe    | eriod (3s ~ 6  | 3s)            |                 |               | [               | 3                     |                       |                                 |              |           |
|           |             | Enable S     | IP Trunk       |                |                 |               | [               | Yes                   |                       | -                               |              |           |

Figure 2-8-3 SIP Trunk Add

#### SIP trunk description

| Trunk No            | The range of number is 1~99                                                                |  |  |  |  |
|---------------------|--------------------------------------------------------------------------------------------|--|--|--|--|
| Trunk Name          | Description the trunk                                                                      |  |  |  |  |
| Remote Address      | IP address of remote platform interfacing with this equipment.                             |  |  |  |  |
| Damasta Dant        | Q.931 port of SIP of remote platform interfacing with this equipment, the default is       |  |  |  |  |
| Remote Port         | 5060                                                                                       |  |  |  |  |
| Outbound Proxy      | SIP proxy IP address                                                                       |  |  |  |  |
| Outbound Proxy Port | The default proxy port is 5060.                                                            |  |  |  |  |
| Local Domain        | Refer to SIP parameter                                                                     |  |  |  |  |
| Support SIP-T       | Not the target configuration, the parameter is always no. it is for SS7.                   |  |  |  |  |
| Get Callee from     | Received the called number from request domain or "To header" filed                        |  |  |  |  |
|                     | Defined by IETF work group RFC3372, it is a standard used to establish remote              |  |  |  |  |
| Register to Remote  | communication between SIP and ISUP; the default is "Yes"; if SIP trunk does not            |  |  |  |  |
|                     | support, then set it to "No".                                                              |  |  |  |  |
| Incoming SIP        | There are two modes: IP address and Password. If user selects "password", then             |  |  |  |  |
| Authentication Type | password will be filled.                                                                   |  |  |  |  |
| IP to PSTN Calls    | IP to PSTN side of the limitation on the number of calls; the range is $0^{65535}$ , the   |  |  |  |  |
| Restriction         | default is no limitation; If Yes is selected, then input limitation number of calls in the |  |  |  |  |
| Restriction         | edit box appeared.                                                                         |  |  |  |  |
| PSTN to IP Calls    | PSTN to IP side of the limitation on the number of calls; the range is $0^{-65535}$ , the  |  |  |  |  |
| Restriction         | default is no limitation; If Yes is selected, then input limitation number of calls in the |  |  |  |  |
| Restriction         | edit box appeared.                                                                         |  |  |  |  |
| IP to PSTN Time     | The default setting is disabled. If Enabled is selected, then user can edit the start      |  |  |  |  |
| Restriction         | and stop time of prohibition time interval. Within this time interval, all calls from IP   |  |  |  |  |
|                     | to PSTN are prohibited. (Calls from PSTN to IP are not limited)                            |  |  |  |  |
| Detect Trunk Status | Detect the status of SIP trunk. If select it, the equipment will send HEARTBEAT            |  |  |  |  |
|                     | message to peer to make sure the link status is OK.                                        |  |  |  |  |
| Enable SIP Trunk    | A switch used to enable this SIP trunk or not; user can select "Yes" or "No",              |  |  |  |  |
|                     | when "No" is selected, this SIP trunk is invalid.                                          |  |  |  |  |

#### 2.8.3 SIP Account

| SIP Account |                |             |                    |               |          |             |  |
|-------------|----------------|-------------|--------------------|---------------|----------|-------------|--|
|             | SIP Account ID | Description | Binding PSTN Group | SIP Trunk No. | Username | Expire Time |  |
|             |                |             |                    |               |          |             |  |
|             |                |             |                    |               |          |             |  |
|             |                |             |                    |               |          | Total: 0 💌  |  |
|             |                |             | Add Delete         | Modify        |          |             |  |

Figure 2-8-4 SIP Account

| SIP Account ID     | 0                |
|--------------------|------------------|
| Description        |                  |
| Binding PSTN Group | None             |
| SIP Trunk No.      | 0 <172.30.66.16> |
| Username           |                  |
| Password           |                  |
| Confirm Password   |                  |
| Expire Time        | 1800 s           |

Figure 2-8-5 SIP Account Add

This option is when the equipment is in the registered mode, used to manage SIP trunk account.

#### SIP trunk account

| SIP Account ID                                          | SIP Account Number, from 0-127                                            |
|---------------------------------------------------------|---------------------------------------------------------------------------|
| Description                                             | Description of the SIP account                                            |
| Binding PSTN Group                                      | IP trunk group number, "any" indicates any trunk group                    |
| SIP Trunk No                                            | The corresponding number and name of the SIP trunk                        |
| Username                                                | SIP registration user name, the same SIP trunk can configure multiple SIP |
|                                                         | accounts, corresponding to different trunk group ID                       |
| Password                                                | Registered password                                                       |
| Confirm Password Enter the password again.              |                                                                           |
| Expire Time SIP registration interval, default is 1800s |                                                                           |

# 2.9 H323 Config

### 2.9.1 H.323 Parameter

| H.323 Parameter                  |                |  |
|----------------------------------|----------------|--|
|                                  |                |  |
| Call Mode                        | FastStart      |  |
| Call Signal Port                 | 1720           |  |
| Enable H.245 Tunneling           | Yes            |  |
| DTMF Transfer Mode               | H.245 Alphabet |  |
| Start H.245 on Fast Call         | Enable         |  |
| Start H.245 on                   | CONNET         |  |
| Respond to FastStart on          | PROCEEDING     |  |
| Start H.245 Negotiation Actively | Enable         |  |
| Reset to default configuration   | Reset          |  |
|                                  | Save           |  |

NOTE: Any re-configuration might cause system works improperly. Do it carefully!

#### Figure 2-9-1 H.323 Parameter

| Call Mode               | Supports faststart mode and conventional mode, faststart mode through faster.       |
|-------------------------|-------------------------------------------------------------------------------------|
| Call Signal Port        | Default call signal port is 1720                                                    |
| Enable H245 Tunneling   | H. 245 is the multimedia communication control signaling protocol in H.323, and     |
|                         | its control of information running in H.245 control channels. Default, the channels |
|                         | open forever.                                                                       |
| DTMF Transfer Mode      | Send mode has two: H.245 Alphabet and H.245 Signal, default is H.245 Alphabet       |
|                         | mode.                                                                               |
| Start H245 on Fast Call | Whether establish H.245 agreement                                                   |
| Start H245 on           | There are three steps building H.245: Call Connection, Signal Sending and           |
|                         | Proceeding, default is Connect.                                                     |
| Respond to Faststart on | When call mode is faststart mode, response phase is divided into three stages: Call |
|                         | Connection, Signal Sending and Proceeding, default is Proceeding phase.             |
| Start H.245 Negotiation | Whether establish H.245, terminal equipment will be sent H.245 negotiation news     |
| Actively                | consult.                                                                            |
| Reset to default        | Click the button to recover factory configuration.                                  |
| configuration           |                                                                                     |

## H.323 Parameter description

## 2.9.2 H.323 Trunk

| Trunk No.                    | Trunk Name | Remote IP       | Remote Port | Enable H.323 Trun |
|------------------------------|------------|-----------------|-------------|-------------------|
|                              |            |                 |             |                   |
|                              |            |                 |             |                   |
|                              |            |                 |             | Total: 0          |
|                              | Add        | Delete Modify   |             |                   |
|                              | Eigure 2   | 9-2 H.323 Trunk |             |                   |
|                              | i igule 2- | 5 2 11.323 HUIR |             |                   |
| 323 Trunk Add                |            |                 |             |                   |
|                              |            |                 |             |                   |
| Trunk No.                    |            | 0               | •           |                   |
| Trunk Name                   |            |                 |             |                   |
| Remote IP                    |            |                 |             |                   |
| Remote Port                  |            | 1720            |             |                   |
| IP to PSTN Calls Restriction |            | No              | •           |                   |
| PSTN to IP Calls Restriction |            | No              | •           |                   |
| IP to PSTN Time Restriction  |            | Disable         | •           |                   |
| Enable H.323 Trunk           |            | Yes             | •           |                   |
|                              |            |                 |             |                   |

#### Figure 2-9-3 H.323 Trunk Add

| Trunk No.                    | Can add up to 63 trunk                                                                |
|------------------------------|---------------------------------------------------------------------------------------|
| Trunk Name                   | Named for the trunk                                                                   |
| Remote IP                    | Equipment to end interface platform IP                                                |
| Remote Port                  | Equipment to end interface platform port, default is 1720.                            |
| IP to PSTN Calls Restriction | IP to the side of the PSTN concurrent call the default without restriction. If select |
|                              | Yes, and then fill in limited number of concurrent call in edit box. The max is       |
|                              | 65535.                                                                                |
| PSTN to IP Calls Restriction | PSTN to the side of the IP concurrent call the default without restriction. If select |
|                              | Yes, and then fill in limited number of concurrent call in edit box. The max is       |
|                              | 65535.                                                                                |
| IP to PSTN Time Restriction  | Default disables the function. If select enable, users will edit banning call of the  |
|                              | start time and end time. All call from IP to PSTN will be prohibited in this period   |
|                              | time.                                                                                 |
| Enable H.323 Trunk           | After configuration, whether restart device.                                          |

### H.323 trunk description

# 2.10 IP Group Config

The user can group manage SIP/H.323 trunk through IP packet configuration.

### 2.10.1 IP Profile

|    | IP Profile<br>ID | Description | Declare RFC2833<br>in SDP | Support Early<br>Media | Ringback Tone to<br>PSTN Originated from | Ringback Tone to IP<br>Originated from | Wait for RTP Packet<br>from Peer | T.30 Expanded<br>Type in SDP |
|----|------------------|-------------|---------------------------|------------------------|------------------------------------------|----------------------------------------|----------------------------------|------------------------------|
|    | 0                | Default     | Yes                       | Yes                    | Local                                    | Local                                  | No                               | X-Fax                        |
|    |                  |             |                           |                        |                                          |                                        |                                  | Total: 1 Page 1              |
|    |                  |             |                           | Add                    | Delete Mo                                | dify                                   |                                  |                              |
|    |                  |             |                           | Figu                   | ro 2 10 1 ID Drofil                      | •                                      |                                  |                              |
|    |                  |             |                           | Figu                   | re 2-10-1 IP Profil                      | e                                      |                                  |                              |
| ID | Profile          | Add         |                           |                        |                                          |                                        |                                  |                              |
| P  | Prome            | Add         |                           |                        |                                          |                                        |                                  |                              |
|    | IP Pro           | file ID     |                           |                        | 1                                        |                                        | •                                |                              |
|    | Descri           | ption       |                           |                        |                                          |                                        |                                  |                              |
|    | Declar           | e RFC283    | 3 in SDP                  |                        | No                                       |                                        | -                                |                              |
|    | Suppo            | rt Early Me | edia                      |                        | Yes                                      |                                        | •                                |                              |
|    | Ringba           | ack Tone t  | o PSTN Origina            | ted from               | Local                                    |                                        | •                                |                              |
|    | Ringba           | ack Tone to | o IP Originated           | from                   | Local                                    |                                        | -                                |                              |
|    | Wait fo          | or RTP Pa   | cket from Peer            |                        | No                                       |                                        | -                                |                              |
|    | T.30 E           | xpanded T   | ype in SDP                |                        | X-Fax                                    |                                        | -                                |                              |
|    |                  | · ·         |                           |                        |                                          |                                        |                                  |                              |

## Figure 2-10-2 IP Profile Add

### IP profile add

| IP Profile ID                   | IP property identification number can be configured to 15 properties                   |
|---------------------------------|----------------------------------------------------------------------------------------|
| Description                     | Description of the IP Profile                                                          |
| Declare RFC2833 in SDP          | Default support                                                                        |
| Support Forly Modia             | Whether support Early Media(183). If select "Yes", the called side to the early        |
| Support Early Media             | media to provide ring back tone to the caller.                                         |
| Ring back Tone to PSTN          | IP-> PSTN call ring back tone player side, if setting to local, it will play from the  |
| Originated from                 | equipment. If setting to IP, it will play by the called                                |
| Ring back Tone to IP Originated | PSTN->IP call ring back tone player side, if setting to local, it will play from the   |
| from                            | equipment and set to PSTN, it will play by the called                                  |
| Wait for RTP Packet from Peer   | If set to No, it will auto send RTP packets during the call and if set to Yes, it will |
|                                 | wait the RTP packet was sent by the back side first ,then send out RTP packets         |
| T.30 Expanded Type in SDP       | T30 extended types in SDP: x-fax or fax                                                |

#### 2.10.2 IP Group

| IP Group                     |          |                        |                    |
|------------------------------|----------|------------------------|--------------------|
|                              | Group ID | Name                   | IP Trunk Selection |
|                              | 0        | 66.16                  | Cyclic Ascending   |
|                              |          |                        | Total: 1 Page 1 💌  |
|                              |          | Add Delete Modify      |                    |
|                              |          | Figure 2-10-3 IP Group |                    |
| IP Group Ad                  | ld       |                        |                    |
| IP Group<br>Name<br>IP Trunk |          | 1  Cyclic Ascending    |                    |
|                              |          | OK Reset Cancel        |                    |

Figure 2-10-4 IP Group Add

Add the IP group including the IP group ID, IP group name, IP trunk selection. User can add a total of 16 IP group. IP routing mod is to show in an IP group SIP time distribution strategy. There are four options: Ascending, Descending, Cyclic ascending, Cyclic descending. (According to SIP trunk number to choice)

#### 2.10.3 IP Group Management

| IP Trunk G | roup      |       |            |                  |                       |
|------------|-----------|-------|------------|------------------|-----------------------|
|            | Group ID  | Index | Trunk Type | Trunk No.        | IP Profile ID         |
|            | 0 <66.16> | 0     | SIP        | 0 <172.30.66.16> | 0 <default></default> |
|            |           |       |            |                  | Total: 1 Page 1 💌     |

Add Delete Modify

## Figure 2-10-5 IP Trunk Group

#### IP trunk group description

| Group ID      | IP group ID                                                         |
|---------------|---------------------------------------------------------------------|
| Index         | The priority value of 0-15                                          |
| Trunk Type    | Currently only supports SIP, H.323 will be also supported in future |
| Trunk No      | SIP trunk number                                                    |
| IP Profile ID | Refer to IP Profile                                                 |

## 2.11 Call Routing

#### 2.11.1 Routing Parameter

| iting Parameter          |                                   |
|--------------------------|-----------------------------------|
| Incoming Calls from IP   |                                   |
| Routing Priority         | First IP->PSTN, then IP->IP       |
| Routing & Manipulation   | Routing before Manipulation       |
| Incoming Calls from PSTN |                                   |
| Routing Priority         | First PSTN->IP, then PSTN->PSTN - |
| Routing & Manipulation   | Routing before Manipulation       |

Save

Figure 2-11-1 Routing Parameter

Inbound and outbound call routing configuration

The key steps how to Configure routing:

The more accurate routing configuration, index values should be smaller.

"Any" and "." are useful; suggesting configuration, to avoid cannot match the routing.

## 2.11.2 PSTN->IP Routing

| PST | N->IP Ro | outing      |              |            |               |               |               |              |                         |
|-----|----------|-------------|--------------|------------|---------------|---------------|---------------|--------------|-------------------------|
|     | Index    | Description | Trunk<br>No. | PSTN Group | Callee Prefix | Caller Prefix | Trunk<br>Type | Trunk<br>No. | Destination IP<br>Group |
|     | 255      | any         |              | Any        |               | -             | Any           |              | 0 <66.16>               |
|     |          |             |              |            |               |               |               |              | Total: 1 Page 1         |
|     |          |             |              | Add        | Delete        | Modify        |               |              |                         |

Figure 2-11-2 PSTN->IP Routing

| ute PSTN->IP Add     |           |   |
|----------------------|-----------|---|
| Index                | 254       | • |
| Description          |           |   |
| Source Type          | Group     | • |
| PSTN Group           | Any       | • |
| Callee Prefix        |           |   |
| Caller Prefix        |           |   |
| Destination Type     | Group     |   |
| Destination IP Group | 0 <66.16> | - |

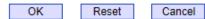

NOTE: ....' in 'Callee Prefix' or 'Caller Prefix' field means wildcard string.

Figure 2-11-3 PSTN->IP Add

"PSTN -> IP Routing": Routing Call from PSTN to IP

PSTN->IP routing description

| Index                | Routing index number (0 ~ 255) , "PSTN->IP Routing" priority rule is according to |
|----------------------|-----------------------------------------------------------------------------------|
|                      | the index to set. Reference dial plan.                                            |
| Description          | Describe the routing                                                              |
| Source Type          | Source type is PSTN group or PRI/SS7 trunk.                                       |
| PSTN Group           | Refer to "PSTN Group Config", any means any trunk group.                          |
| Callee Prefix        | Callee number matches prefix number, "." Is a wildcard, representing any callee   |
|                      | number                                                                            |
| Caller Prefix        | Caller number matches prefix number, "." Is a wildcard, representing any caller   |
|                      | number                                                                            |
| Destination Type     | Destination type is IP group or SIP/H.323 trunk.                                  |
| Destination IP Group | Refer to "IP Group"                                                               |
| Trunk Type           | Trunk type means IP side trunk type-SIP/H.323.                                    |
| Trunk No.            | Trunk number                                                                      |

#### 2.11.3 PSTN->PSTN Routing

#### Figure 2-11-4 PSTN->PSTN Routing

| PST | N->PST | N Routing   |           |            |               |               |               |                |
|-----|--------|-------------|-----------|------------|---------------|---------------|---------------|----------------|
|     | Index  | Description | Trunk No. | PSTN Group | Callee Prefix | Caller Prefix | Dst Trunk No. | Dst PSTN Group |
|     |        |             |           |            |               |               |               |                |
|     |        |             |           |            |               |               |               |                |
|     |        |             |           |            |               |               |               | Total: 0 💌     |
|     |        |             |           | Add        | Delete        | lodify        |               |                |

#### Figure 2-11-5 PSTN->PSTN Add

| oute PSTN->PSTN Add    |                 |   |
|------------------------|-----------------|---|
| Index                  | 255             |   |
| Description            | 200             |   |
| Source Type            | Group           | • |
| PSTN Group             | Any             | • |
| Callee Prefix          |                 |   |
| Caller Prefix          |                 |   |
| Destination Type       | Group           | • |
| Destination PSTN Group | 0 <r2-0></r2-0> | • |

NOTE: '.' in 'Callee Prefix' or 'Caller Prefix' field means wildcard string.

"PSTN->PSTN Routing": Routing Call from PSTN to PSTN

#### **PSTN->PSTN Routing**

| Index                  | Routing index number (0 $\sim$ 255) , "PSTN->IP Routing" priority rule is according to |
|------------------------|----------------------------------------------------------------------------------------|
|                        | the index to set. Reference dial plan.                                                 |
| Description            | Describe the routing                                                                   |
| Source Type            | Source type is PSTN group or PRI/SS7 trunk.                                            |
| PSTN Group             | Refer to "PSTN Group Config", any means any trunk group.                               |
| PSTN Trunk             | Reference "PRI Trunk" or "SS7 Trunk"                                                   |
| Callee Prefix          | Callee number matches prefix number, "." Is a wildcard, representing any callee        |
|                        | number                                                                                 |
| Caller Prefix          | Caller number matches prefix number, "." Is a wildcard, representing any caller        |
|                        | number                                                                                 |
| Destination Type       | Destination type is PSTN group or SIP/H.323 trunk.                                     |
| Destination PSTN Group | Refer to "PSTN Group Config"                                                           |

### 2.11.4 IP->PSTN Routing

#### Figure 2-11-6 IP->PSTN Routing

| IP-> | PSTN R | outing      |               |           |          |               |               |               |                   |
|------|--------|-------------|---------------|-----------|----------|---------------|---------------|---------------|-------------------|
|      | Index  | Description | Trunk<br>Type | Trunk No. | IP Group | Callee Prefix | Caller Prefix | PSTN<br>Trunk | Dst PSTN<br>Group |
|      | 255    | all         | Any           | Any       | 0 <66.1  |               |               |               | 0 <r2-0></r2-0>   |
|      |        |             |               |           |          |               |               | т             | otal: 1 Page 1 💌  |
|      |        |             |               | Add       | Delete   | e Modify      | 1             |               |                   |

Figure 2-11-7 IP->PSTN Routing

| dex                   | 254             | • |
|-----------------------|-----------------|---|
| escription            |                 |   |
| ource Type            | Group           | - |
| unk Type              | Any             | • |
| Group                 | 0 <66.16>       | - |
| allee Prefix          |                 |   |
| ller Prefix           |                 |   |
| estination Type       | Group           | - |
| estination PSTN Group | 0 <r2-0></r2-0> | - |

NOTE: '.' in 'Callee Prefix' or 'Caller Prefix' field means wildcard string.

"IP -> PSTN Routing": Routing Call from IP to PSTN

IP->PSTN routing configuration and PSTN->PSTN routing configuration are similar, the only

difference is PSTN destination group.

### 2.11.5 IP->IP Routing

| IP-> | IP Routi | ing         |               |              |             |               |               |               |              |              |
|------|----------|-------------|---------------|--------------|-------------|---------------|---------------|---------------|--------------|--------------|
|      | Index    | Description | Trunk<br>Type | Trunk<br>No. | IP<br>Group | Callee Prefix | Caller Prefix | Trunk<br>Type | Trunk<br>No. | Dst IP Group |
|      |          |             |               |              |             |               |               |               |              |              |
|      |          |             |               |              |             |               |               |               |              |              |
|      |          |             |               |              |             |               |               |               |              | Total: 0 🔽   |
|      |          |             |               | Ad           | ld          | Delete        | Modify        |               |              |              |
|      |          |             |               |              |             |               |               |               |              |              |

Figure 2-11-8 IP->IP Routing

Figure 2-11-9 IP->IP Add

| ndex                 | 255       | - |
|----------------------|-----------|---|
| Description          |           |   |
| Source Type          | Group     | - |
| Trunk Type           | Any       | - |
| IP Group             | 0 <66.16> | • |
| Callee Prefix        |           |   |
| Caller Prefix        |           |   |
| Destination Type     | Group     | - |
| Destination IP Group | 0 <66.16> | - |

NOTE: '.' in 'Callee Prefix' or 'Caller Prefix' field means wildcard string.

IP->IP routing configuration and PSTN->IP configuration are similar. The only difference is that the destination is the IP group.

## 2.12 Number Manipulation

Select "Number Manipulation" in navigation tree, the display interface is shown as below:

| <ul> <li>Number Manipulation</li> </ul>  |
|------------------------------------------|
| <ul> <li>PSTN-&gt;IP Callee</li> </ul>   |
| <ul> <li>PSTN-&gt;IP Caller</li> </ul>   |
| <ul> <li>PSTN-&gt;PSTN Callee</li> </ul> |
| <ul> <li>PSTN-&gt;PSTN Caller</li> </ul> |
| <ul> <li>IP-&gt;PSTN Callee</li> </ul>   |
| <ul> <li>IP-&gt;PSTN Caller</li> </ul>   |
| <ul> <li>IP-&gt;IP Callee</li> </ul>     |
| <ul> <li>IP-&gt;IP Caller</li> </ul>     |
|                                          |

Figure 2-12-1 Number Manipulation

"Number Manipulation" is used to replace numbers. User can replace and remove the inbound

and outbound calling / called number.

#### Notes:

- 1. The more precise configuration, index values should be smaller.
- 2. Suggesting configure "Any" and ".", avoid missing the call for the replace number  $_{\circ}$
- 3. When configuring data, it is suggested that index starts from large index value, to avoid adding an exact match data, not directly use the data.
- 4. When configuring data, it is suggested that keep using index value.

### 2.12.1 PSTN->IP Callee

| Index | Description | PSTN<br>Group | Callee<br>Prefix | caller<br>Prefix | Number of Digits to<br>Strip from Left | Number of Digits to<br>Strip from Right | Prefix to Be<br>Added | Suffix to Be<br>Added | Number of Digits to<br>Reserve from Right |
|-------|-------------|---------------|------------------|------------------|----------------------------------------|-----------------------------------------|-----------------------|-----------------------|-------------------------------------------|
|       |             |               |                  |                  |                                        |                                         |                       |                       |                                           |
|       |             |               |                  |                  |                                        |                                         |                       |                       |                                           |
|       |             |               |                  |                  |                                        |                                         |                       |                       | Total: 0                                  |

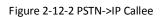

| PSTN->IP Callee Add                    |       |
|----------------------------------------|-------|
|                                        |       |
| Index                                  | 127 💌 |
| Description                            | *     |
| PSTN Group                             | Any 💌 |
| Callee Prefix                          | *     |
| Caller Prefix                          | *     |
| Number of Digits to Strip from Left    |       |
| Number of Digits to Strip from Right   |       |
| Prefix to Be Added                     |       |
| Suffix to Be Added                     |       |
| Number of Digits to Reserve from Right |       |
|                                        | ·     |

NOTES: 1. Fields with '\*' are MUST.

2. '.' in 'Callee Prefix' or 'Caller Prefix' field means wildcard string.

Figure 2-12-3 PSTN->IP Callee Add

### "PSTN->IP Callee": Replace the called number from PSTN

### PSTN->IP destination number

| Index                                | Index number (0 ~ 127)                                     |
|--------------------------------------|------------------------------------------------------------|
| Description                          | Describe the transformation of the number                  |
| PSTN Group                           | Refer to "PSTN Group", "any" means any trunk group         |
| Callee Prefix                        | Called number prefix, "." mean any called number           |
| Caller Prefix                        | Caller number prefix, "." Mean any caller number           |
| Number of Digits to Strip from left  | Remove the called number digits from the left              |
| Number of Digits to Strip from right | Remove the called number digits from the right             |
| Prefix to be Add                     | Add a called number prefix                                 |
| Suffix to be Add                     | Add a called number suffix                                 |
| Number of Digits to Reserve from     | Starting from the right to retain the called number digits |
| Right                                |                                                            |

### 2.12.2 PSTN->IP Caller

| Index  | Description   | PSTN<br>Group | Callee<br>Prefix | Caller<br>Prefix | Number of Digits to<br>Strip from Left | Number of Digits to<br>Strip from Right | Prefix to Be<br>Added | Suffix to Be<br>Added | Number of Dig<br>Reserve from |
|--------|---------------|---------------|------------------|------------------|----------------------------------------|-----------------------------------------|-----------------------|-----------------------|-------------------------------|
|        |               |               |                  |                  |                                        |                                         |                       |                       |                               |
|        |               |               |                  |                  |                                        |                                         |                       |                       | Tot                           |
|        |               |               |                  | 1                | Add Delete                             | Modify                                  |                       |                       |                               |
|        |               |               |                  | Figu             | re 2-12-4 PSTN                         | I->IP Caller                            |                       |                       |                               |
| TN->II | P Caller A    | dd            |                  |                  |                                        |                                         |                       |                       |                               |
| Index  |               |               |                  |                  | 127                                    | ,                                       |                       | -                     |                               |
| Desc   | ription       |               |                  |                  |                                        |                                         |                       | *                     |                               |
| PSTN   | I Group       |               |                  |                  | Any                                    | 1                                       |                       | -                     |                               |
| Calle  | e Prefix      |               |                  |                  |                                        |                                         |                       | *                     |                               |
| Calle  | r Prefix      |               |                  |                  |                                        |                                         |                       | *                     |                               |
| Numb   | per of Digits | to Strip      | from Let         | ft               |                                        |                                         |                       |                       |                               |
| Numb   | per of Digits | to Strip      | from Rig         | ght              |                                        |                                         |                       |                       |                               |
| Prefix | to Be Add     | ed            |                  |                  |                                        |                                         |                       |                       |                               |
| Suffix | to Be Add     | ed            |                  |                  |                                        |                                         |                       |                       |                               |
| Numb   | per of Digits | to Rese       | erve from        | Right            |                                        |                                         |                       |                       |                               |
|        |               |               |                  | ОК               | Reset                                  | Cancel                                  |                       |                       |                               |
|        |               |               |                  |                  | are MUST.                              |                                         |                       |                       |                               |

Figure 2-12-5 PSTN->IP Caller Add

PSTN->IP Callee configuration parameters and IP->PSTN Caller configuration parameters are the

same.

| PSTN | ->PSTN | Callee      |               |                  |                                        |               |   |                       |                                           |             |
|------|--------|-------------|---------------|------------------|----------------------------------------|---------------|---|-----------------------|-------------------------------------------|-------------|
|      | Index  | Description | PSTN<br>Group | Callee<br>Prefix | Number of Digits<br>to Strip from Left |               |   | Suffix to<br>Be Added | Number of Digits to<br>Reserve from Right | Number Type |
|      |        |             |               |                  | <br>                                   |               |   |                       |                                           |             |
|      |        |             |               |                  |                                        |               |   |                       |                                           |             |
|      |        |             |               |                  |                                        |               |   |                       |                                           | Total: 0 💌  |
|      |        |             |               |                  | Add                                    | Delete Modify | V |                       |                                           |             |

Figure 2-12-6 PSTN->PSTN Callee

PSTN->PSTN Callee configuration parameters with the above is basically same, only more of a

"number type" parameter. Common number types are: Not Configured, Unknown, International,

National, Network Specific, Subscriber, Abbreviated.

| Index | Description | PSTN<br>Group | Callee<br>Prefix | Caller<br>Prefix | Number of Digits to Strip from Left | Prefix to<br>Be Added | Suffix to<br>Be Added | Number of Digits to<br>Reserve from Right | Number<br>Type | Presentation<br>Indicator |
|-------|-------------|---------------|------------------|------------------|-------------------------------------|-----------------------|-----------------------|-------------------------------------------|----------------|---------------------------|
|       |             |               |                  |                  |                                     | <br>                  |                       |                                           |                |                           |
|       |             |               |                  |                  |                                     |                       |                       |                                           |                |                           |
|       |             |               |                  |                  |                                     |                       |                       |                                           |                | Total: 0                  |

#### Figure 2-12-7 PSTN->PSTN Caller

"Presentation indicator" parameter used to indicate the status of the operation.

The operation of the option the right are: Not configured, Allowed, Restricted.

| IP->PS | STN Cal | lee         |          |                  |                  |     |                                         |                       |                       |                                           |             |
|--------|---------|-------------|----------|------------------|------------------|-----|-----------------------------------------|-----------------------|-----------------------|-------------------------------------------|-------------|
|        | Index   | Description | IP Group | Callee<br>Prefix | Caller<br>Prefix |     | Number of Digits to<br>Strip from Right | Prefix to<br>Be Added | Suffix to<br>Be Added | Number of Digits to<br>Reserve from Right | Number Type |
|        |         |             |          |                  |                  |     |                                         |                       |                       |                                           |             |
|        |         |             |          |                  |                  |     |                                         |                       |                       |                                           |             |
|        |         |             |          |                  |                  |     |                                         |                       |                       |                                           | Total: 0    |
|        |         |             |          |                  |                  | Add | Delete Modify                           | V -                   |                       |                                           |             |

Figure 2-12-8 IP->PSTN Callee

#### **IP->PSTN callee description**

| Index                          | Index number (0 ~ 127)                                                     |
|--------------------------------|----------------------------------------------------------------------------|
| Description                    | Describe the transformation of the number                                  |
| IP Group                       | Refer to "IP Group", "any" means any trunk group                           |
| Callee Prefix                  | Called number prefix, "." means any called number                          |
| Caller Prefix                  | Caller number prefix, "." Means any caller number                          |
| Number of Digits to Strip from | Remove the called number digits from the left                              |
| left                           |                                                                            |
| Number of Digits to Strip from | Remove the called number digits from the right                             |
| right                          |                                                                            |
| Prefix to be Add               | Add a called number prefix                                                 |
| Suffix to be Add               | Add a called number suffix                                                 |
| Number of Digits to Reserve    | Starting from the right to retain the called number digits                 |
| from Right                     |                                                                            |
| Number Type                    | Common number types are: Not Configured, Unknown, International, National, |
|                                | Network Specific, Subscriber and Abbreviated.                              |

"IP->PSTN Caller", "IP->IP Callee", "IP->IP Caller" configuration parameters in the previous

number manipulation rules have been mentioned, please refer that section.

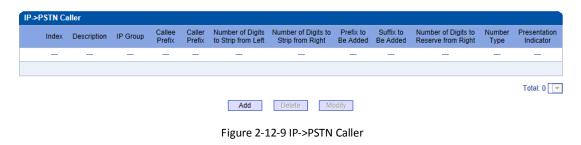

| IP->IP ( | Callee |             |          |                  |                  |                                        |                                         |                       |                       |                                           |
|----------|--------|-------------|----------|------------------|------------------|----------------------------------------|-----------------------------------------|-----------------------|-----------------------|-------------------------------------------|
|          | Index  | Description | IP Group | Callee<br>Prefix | Caller<br>Prefix | Number of Digits to<br>Strip from Left | Number of Digits to<br>Strip from Right | Prefix to Be<br>Added | Suffix to Be<br>Added | Number of Digits to<br>Reserve from Right |
|          |        |             |          |                  |                  |                                        |                                         |                       |                       |                                           |
|          |        |             |          |                  |                  |                                        |                                         |                       |                       |                                           |
|          |        |             |          |                  |                  |                                        |                                         |                       |                       | Total: 0                                  |
|          |        |             |          |                  | A                | d Delete                               | Modify                                  |                       |                       |                                           |

Figure 2-12-10 IP->IP Callee

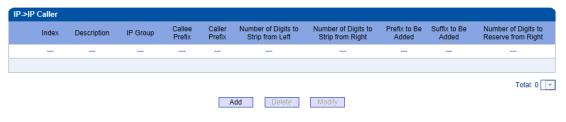

Figure 2-12-11 IP->IP Caller

## 2.13 Voice & Fax

| ce & Fax Configuration             |          |
|------------------------------------|----------|
| Maine Demonster                    |          |
| Voice Parameter                    |          |
| Disconnect call when no RTP packet | Yes No   |
| Period without RTP packet          | 60 s     |
| Gain from PSTN                     | -1dB     |
| Gain to PSTN                       | 2dB      |
| Timeout of No Answer               |          |
| Call from PSTN                     | 60 s     |
| Call from IP                       | 60 s     |
| Fax Parameter                      |          |
| Fax Mode                           | T.38     |
| Fax Tx Gain                        | 0 db     |
| Fax Rx Gain                        | 0 db     |
| Packet time                        | 20 ms    |
| Redundant frame in packet          | 3        |
| Data & Fax Control                 |          |
| Data                               | Disable  |
| Fax                                | Disable  |
| DTMF Parameter                     |          |
| Continuous time                    | 60 ms    |
| Signal interval                    | 60 ms    |
| Threshold for detection            | -27 dbm0 |

Save

Figure 2-13-1 Voice & Fax

| -                   |                             |                                                   |  |  |  |
|---------------------|-----------------------------|---------------------------------------------------|--|--|--|
|                     | Disconnect Call when no RTP | When selected "Yes", detected call's silence time |  |  |  |
|                     | packet                      | longer than silence timeout that for a long time  |  |  |  |
| Voice Parameter     |                             | not received RTP packets, then hangup the call.   |  |  |  |
| voice Parameter     | Period without RTP packet   | The maximum time length of silence                |  |  |  |
|                     | PSTN in Gain                | Incoming PSNT gain                                |  |  |  |
|                     | IP in Gain                  | Incoming IP gain                                  |  |  |  |
| Timeout of no       | Call from PSTN              | Call timeout of no answer from PSTN               |  |  |  |
| answer              | Call from IP                | Call timeout of no answer from IP                 |  |  |  |
|                     | Est Marda                   | Two modes are provided: T.38/Pass-through;        |  |  |  |
|                     | Fax Mode                    | default option is T.38.                           |  |  |  |
|                     | Fax Tx Gain                 | Gain of sending a fax                             |  |  |  |
| Fax Parameter       | Fax Rx Gain                 | Gain of receiving a fax                           |  |  |  |
|                     | Packet time                 | Data packing duration                             |  |  |  |
|                     | Redundant frame in packet   | The length of frame in RTP packet                 |  |  |  |
| Data & Fau Cantural | Data                        | Whether to allow the control of voice data        |  |  |  |
| Data & Fax Control  | Fax                         | Whether to allow the control of fax               |  |  |  |
|                     | Continuous time             | The level of a frequency duration                 |  |  |  |
|                     | <u>Cignal internal</u>      | The time interval between two different           |  |  |  |
| DTMF Parameter      | Signal interval             | frequency signals                                 |  |  |  |
|                     | Threshold for detection     | Frequency detection threshold                     |  |  |  |

#### Voice & Fax description

## 2.14 Management Parameter

| nagement Parameter           |                                       |
|------------------------------|---------------------------------------|
| WEB Configuration            |                                       |
| WEB Port                     | 80                                    |
| Talant Configuration         |                                       |
| Telnet Configuration         |                                       |
| Telnet Port                  | 23                                    |
| Syslog Configuration         |                                       |
| Syslog Enable                | © Yes ◉ No                            |
| Qos                          |                                       |
| Qos Type                     | None                                  |
| NTP Configuration            |                                       |
| NTP Enable                   | Yes No                                |
| Primary NTP Server Address   | 64.236.96.53                          |
| Primary NTP Server Port      | 123                                   |
| Secondary NTP Server Address | 18.145.0.30                           |
| Secondary NTP Server Port    | 123                                   |
| Sync Interval                | 604800 s                              |
| Time Zone                    | GMT+8:00 (Beijing, Singapore, Taipei) |

Save

#### NOTE: The device must restart to take effect.

Figure 2-14-1 Management Parameter

#### WEB Port Listening port of local WEB service, the default is 80. **Telnet Port** Listening port of local Telnet service, the default is 23. Syslog Enable The default is "No". Server Address Address for saving system log Syslog Level None, Debug, Notice, Warning, Error Send CDR Whether send Call Detail Record There are three options: none, TOS and DS. TOS only supports IPv4. Qos Type **NTP Enable** Simple Network Management Protocol is enabled or not; the default is Yes. Primary NTP server The Primary IP address of SNMP management host computer. The host computer Address of the IP address will carry out monitoring and management to equipment. The port that managed device provides trap message (it is generally alarm Primary NTP server Port message) to SNMP management host computer, the default is 123. The Secondary IP address of SNMP Secondary NTP server Address Time interval of check Sync Interval Time Zone The time zone of local

#### Management parameter description

#### 2.14.2 SNMP Parameter

Simple Network Management Protocol (SNMP) is application layer protocol, and used to manage communication line.

| SNMP Parameter              |            |
|-----------------------------|------------|
| Basic Configuration         |            |
| SNMP Enable                 | 🛇 Yes 🖲 No |
| SNMP Manager Address        |            |
| Trap Port                   | 162        |
| Community Configuration     |            |
| Read-only Community String  | public     |
| Read-only Community String  |            |
| Read-only Community String  |            |
| Read/Write Community String | private    |
| Read/Write Community String |            |
| Read/Write Community String |            |
| Trap Community String       | trapuser   |

Save

Figure 2-14-3 SNMP Parameter

| SNMP Enable                 | Whether enable SNMP function         |
|-----------------------------|--------------------------------------|
| SNMP Manager Address        | Network management server IP address |
| Trap Port                   | Default trap port is 162             |
| Read-only Community String  | Define a read-only community         |
| Read/Write Community String | Define a read/write community        |
| Trap Community String       | Define trap community                |

#### **SNMP** Parameter description

Note: After configuration, please restart equipment to take effect.

Users can manage and configure gateway on remote NM server through SNMP configuration. But

in order to security, recommend this option to open when needed.

#### 2.14.3 Data Backup

| Data Backup                                                 |        |
|-------------------------------------------------------------|--------|
| Click 'Backup' to download database file to your computer.  | Backup |
| Click 'Backup' to download dialplan file to your computer.  | Backup |
| Click 'Backup' to download exception file to your computer. | Backup |

Figure 2-14-4 Data Backup

Database and dial rules will be saved to the local computer system logs through data backup.

### 2.14.4 Data Restore

| Data Restore |      |         |
|--------------|------|---------|
| Database     | 〔浏览. | Restore |
| Dialplan     | [浏览. | Restore |

#### Figure 2-14-5 Data Restore

#### Data restore description

| Database  | Click "Browse" to select the Database file, and then click "Restore".  |
|-----------|------------------------------------------------------------------------|
| Dial plan | Click "Browse" to select the Dial plan file, and then click "Restore". |

#### 2.14.5 Version Information

| File Type | Version    | Date Built | Time Built |
|-----------|------------|------------|------------|
| Software  | 2.02.02.01 | 2012-04-26 | 09:53:16   |
| Database  | 2.01.00    | 2012-04-23 | 18:53:00   |
| Web       | 2.02.02.01 | 2012-04-25 | 00:01:17   |

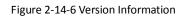

Version information description version and built time of program, database and web file.

### 2.14.6 Firmware Upload

| Firmware Upload |          |               |
|-----------------|----------|---------------|
| Software<br>Web | 浏览<br>浏览 | Upload Upload |

#### NOTE: The device must restart to take effect after uploading.

Figure 2-14-7 Firmware Upload

#### Firmware upload description

| [ | Software | Click "Browse" to select the firmware, and then click "Upload".     |
|---|----------|---------------------------------------------------------------------|
|   | Web      | Click "Browse" to select the Web software, and then click "Upload". |

#### 2.14.7 Modify Password

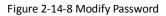

After entering configuration page, please modify password to ensure the system security.

## 2.14.8 Restart Device

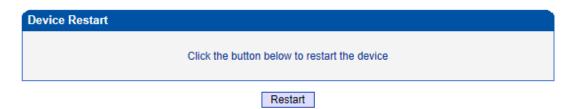

Figure 2-14-9 Restart Device

If user click Restart, a message ("Are you sure?") will be popped up, and then click OK.

# 3. FAQ

## 3.1 How to get the IP address if user modified or forgot the default IP?

There are one way to get the IP address:

1) Connect the CONSOLE with your PC Serial Port. The baud rate is 9600 bps. The user name and password is "admin". When users logged in system, and then run command "show int" for getting the IP.

Please refer to <a href="http://www.dinstar.com/service/fag\_145.aspx">http://www.dinstar.com/service/fag\_145.aspx</a>

**3.2** If meet other questions, please from Dinstar website and download trouble shootingV4.0.URL is: <u>http://www.dinstar.com/service/Training.aspx</u>

## 4. Glossary

PRI: Primary rate interface

- DND: Do-not-Disturb
- FMC: Fixed Mobile Convergence
- SIP: Session Initiation Protocol
- DTMF: Dual Tone Multi Frequency
- USSD: Unstructured Supplementary Service Data
- PSTN: Public Switched Telephone Network
- STUN: Simple Traversal of UDP over NAT
- IVR: Interactive Voice Response
- IMSI: International Mobile Subscriber Identification Number
- IMEI: International Mobile Equipment Identity
- DMZ: Demilitarized Zone